# **From Theory to Exclusion Tutorial — MG5 to Contur**

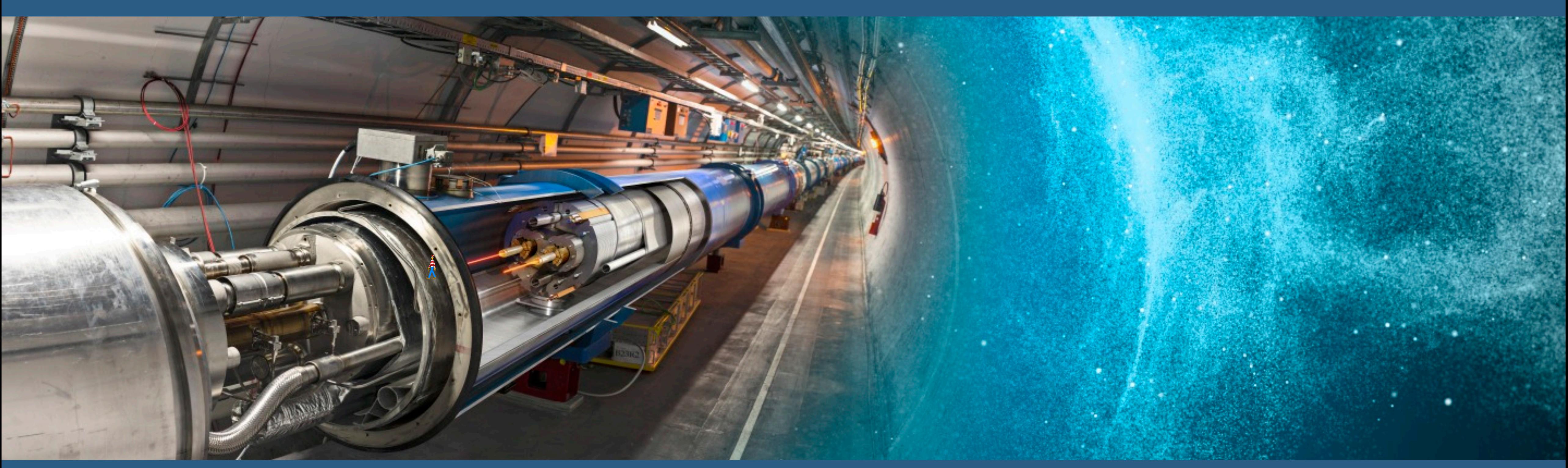

**MadGraph5 Ramon Winterhalder (UCLouvain) Zenny Wettersten (CERN)**

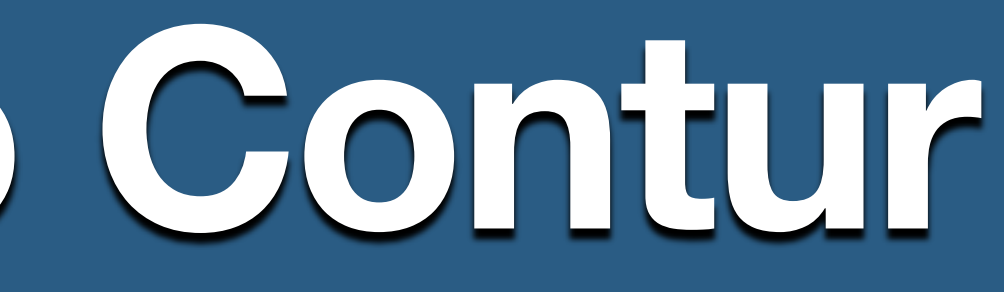

**Rivet+Contur Jon Butterworth (UCL) Martin Habedank (University of Glasgow)**

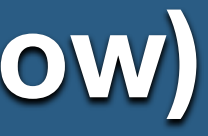

### **Introduction**

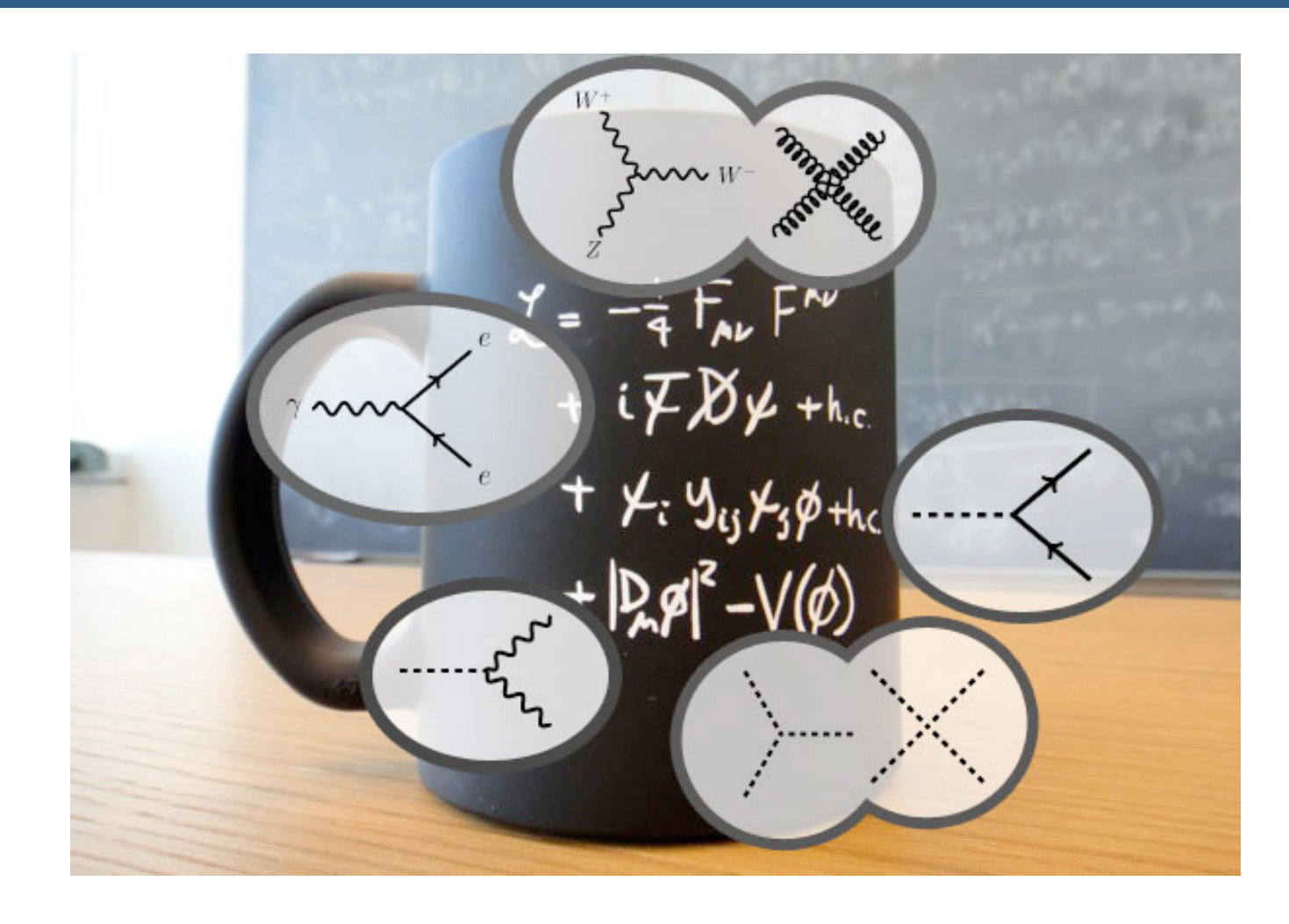

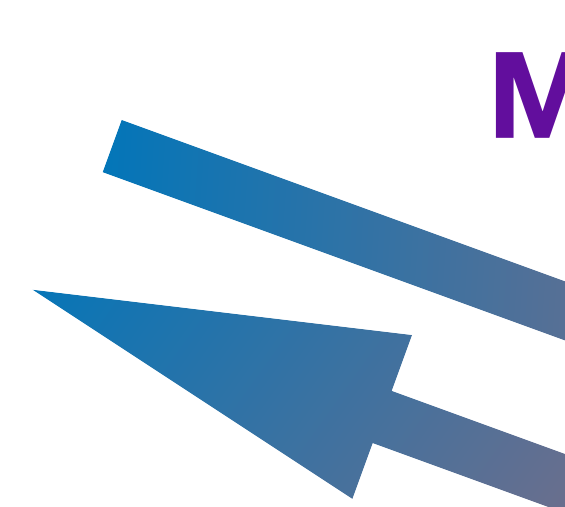

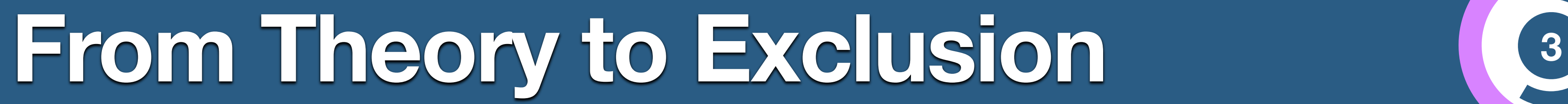

### **Monte-Carlo Physics**

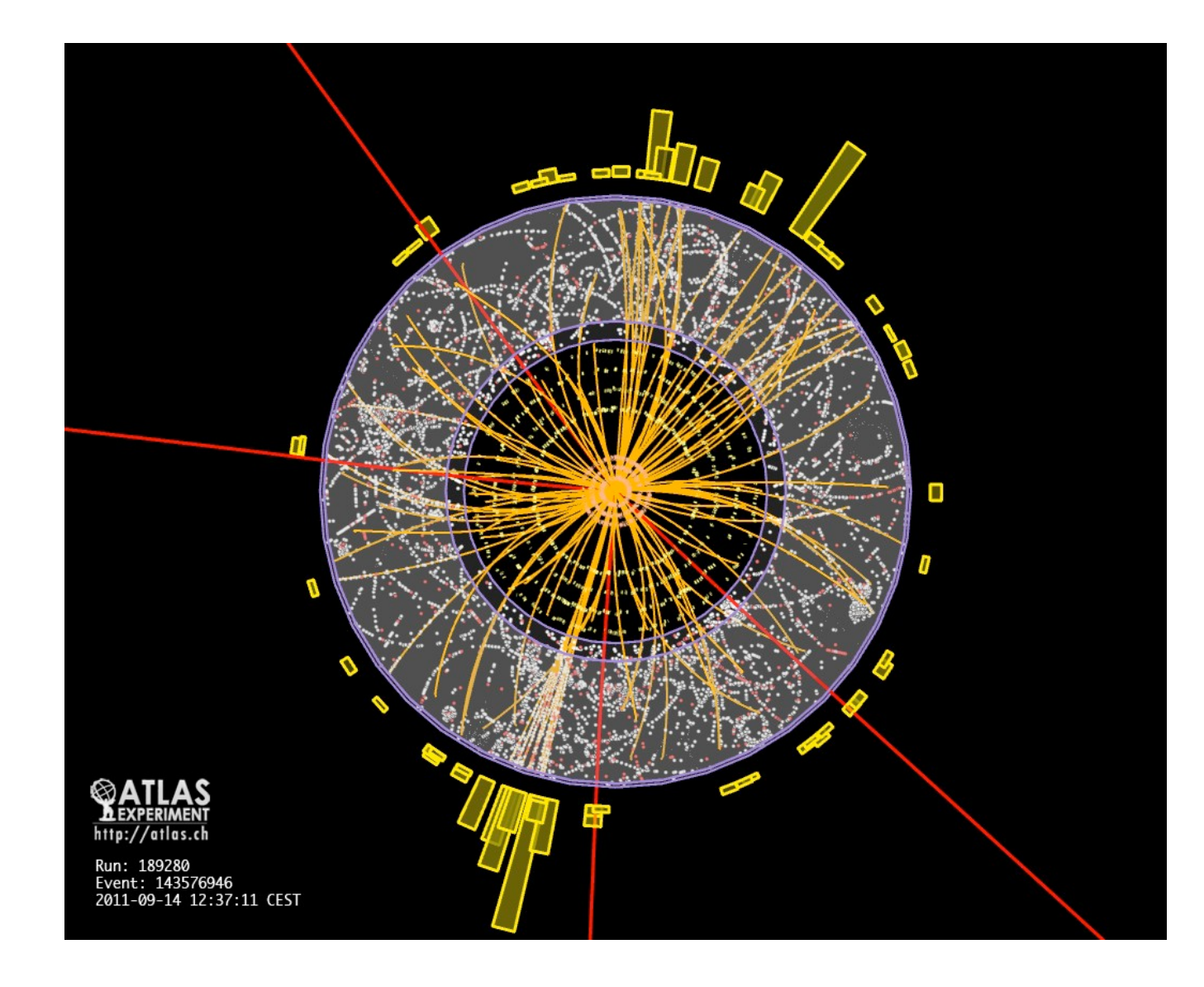

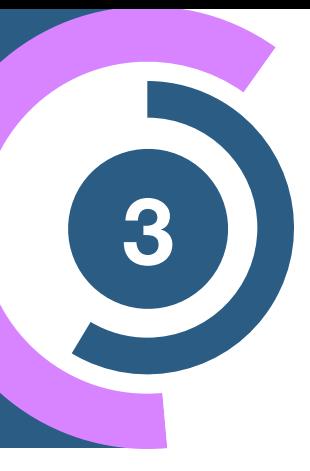

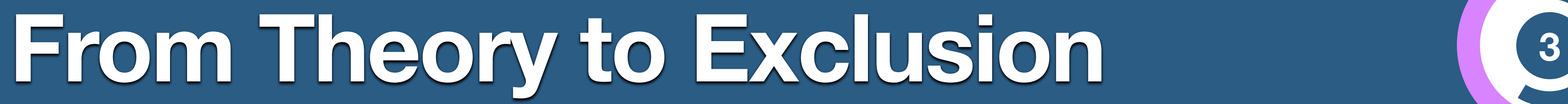

### **Monte-Carlo Physics**

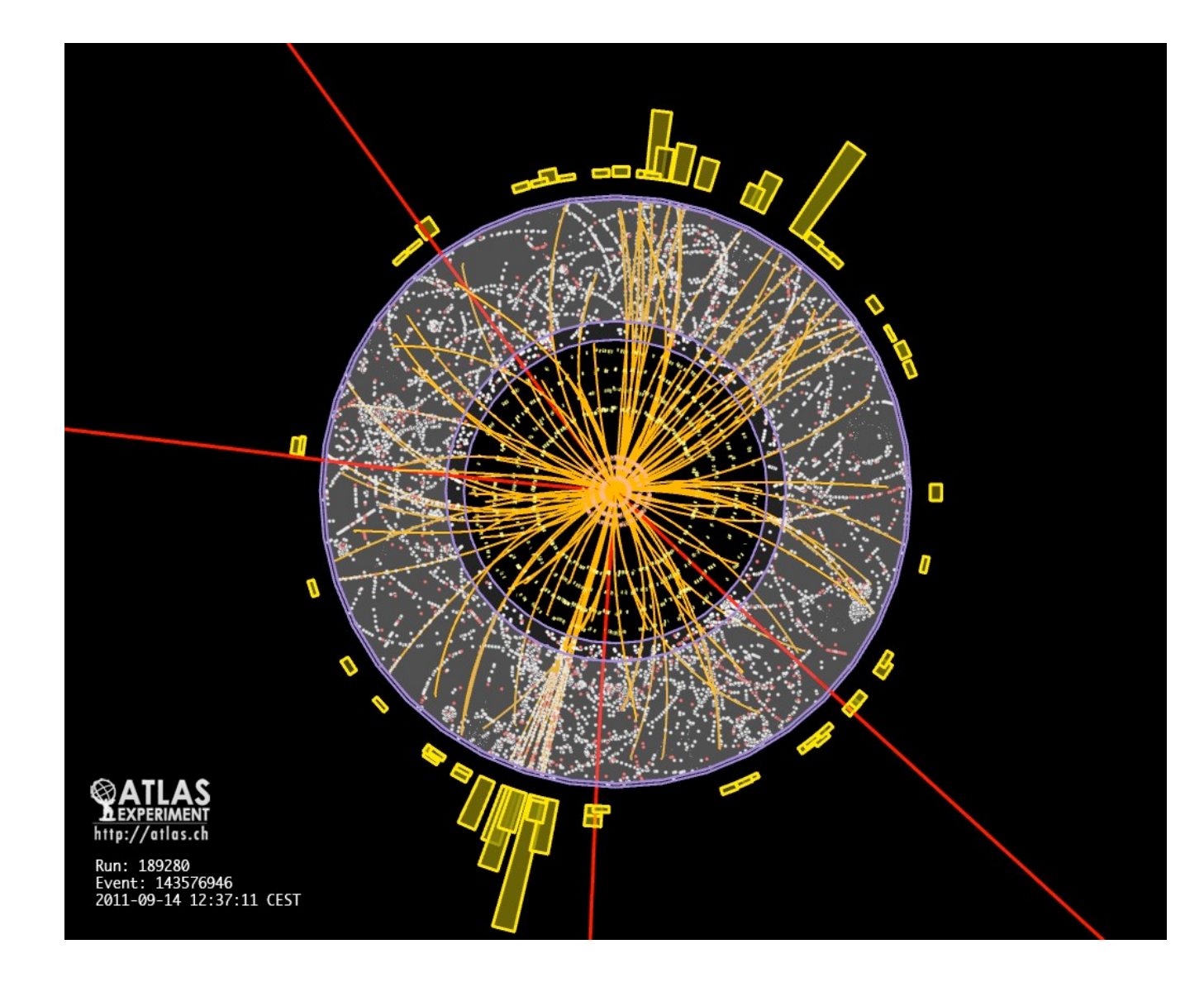

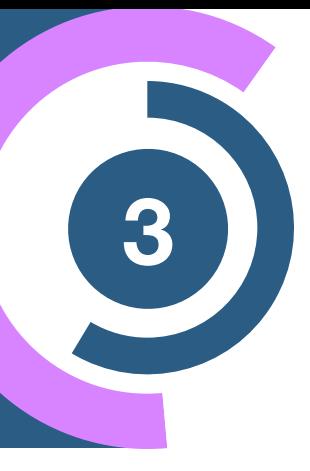

- Cross section
- Differential cross section
- Unweighted events

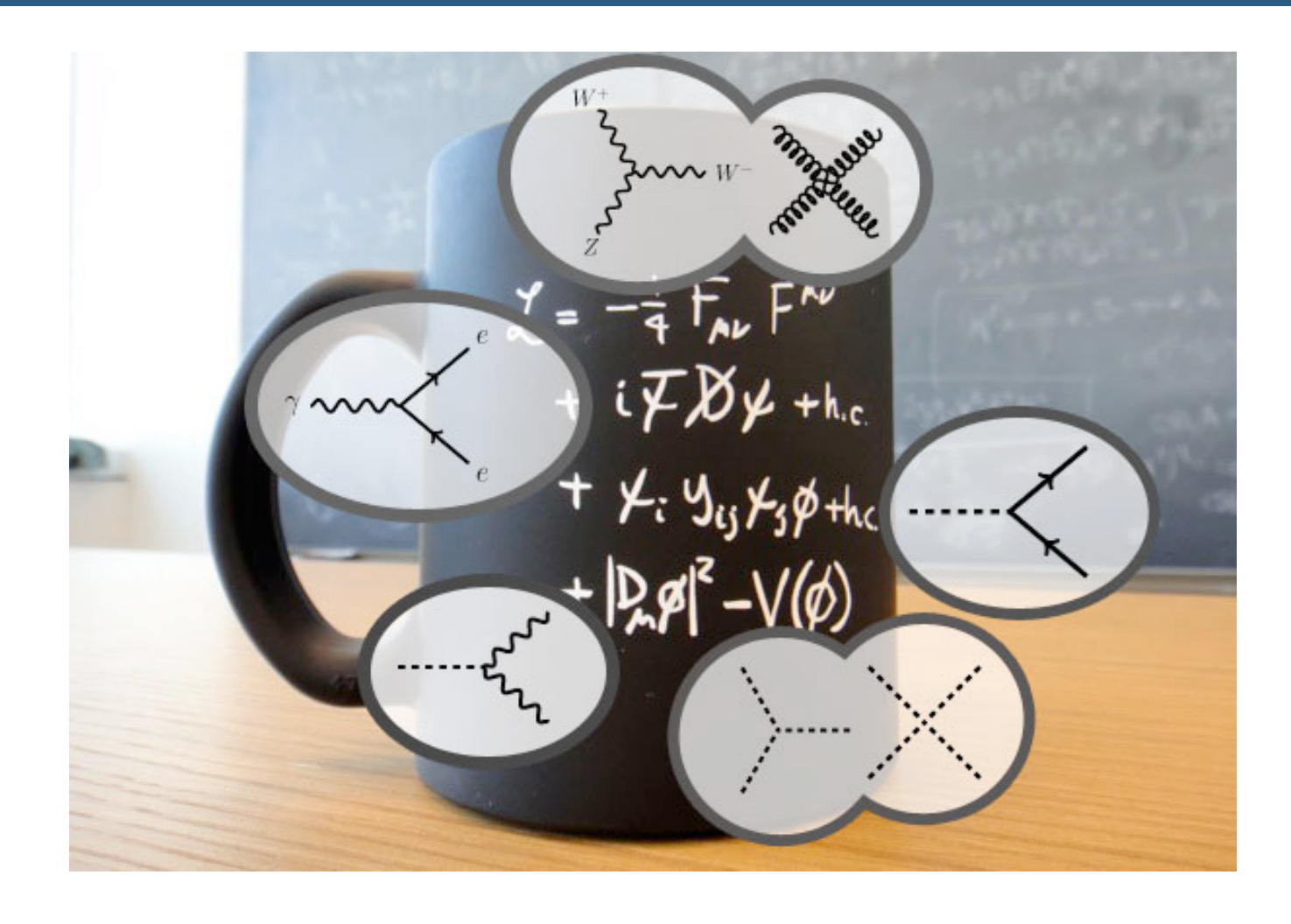

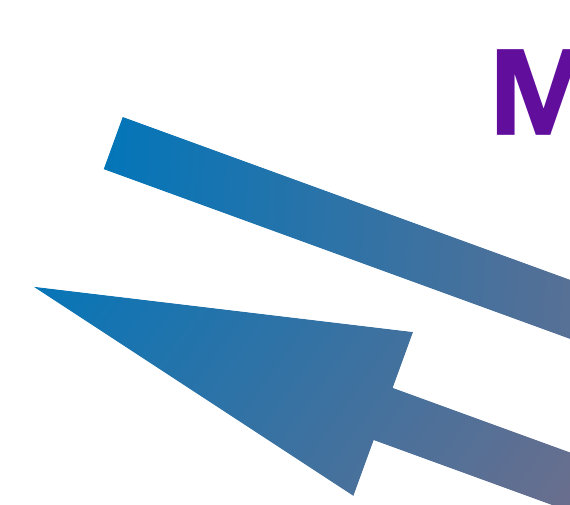

### **Our goal**

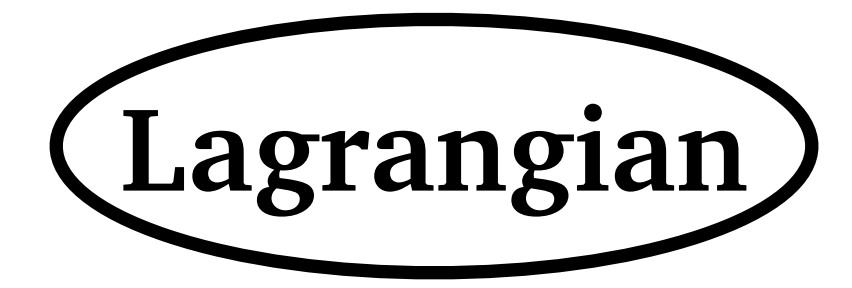

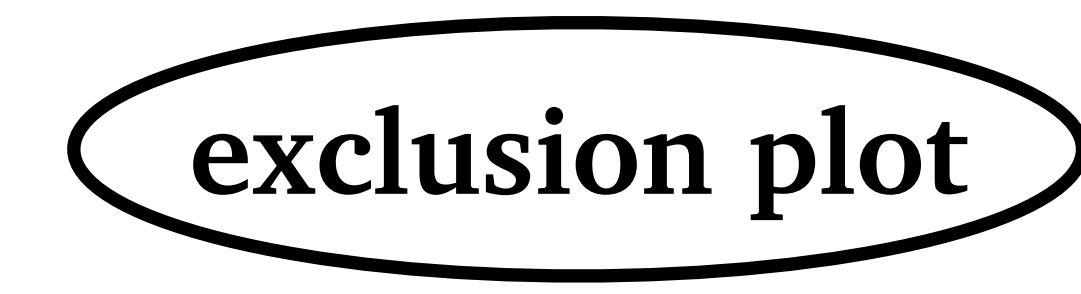

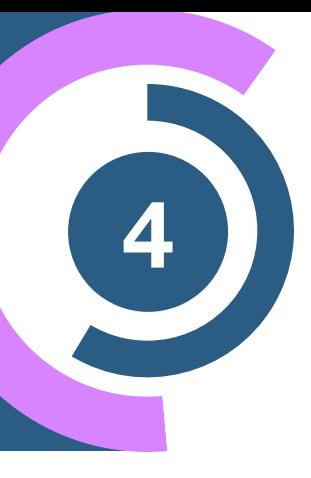

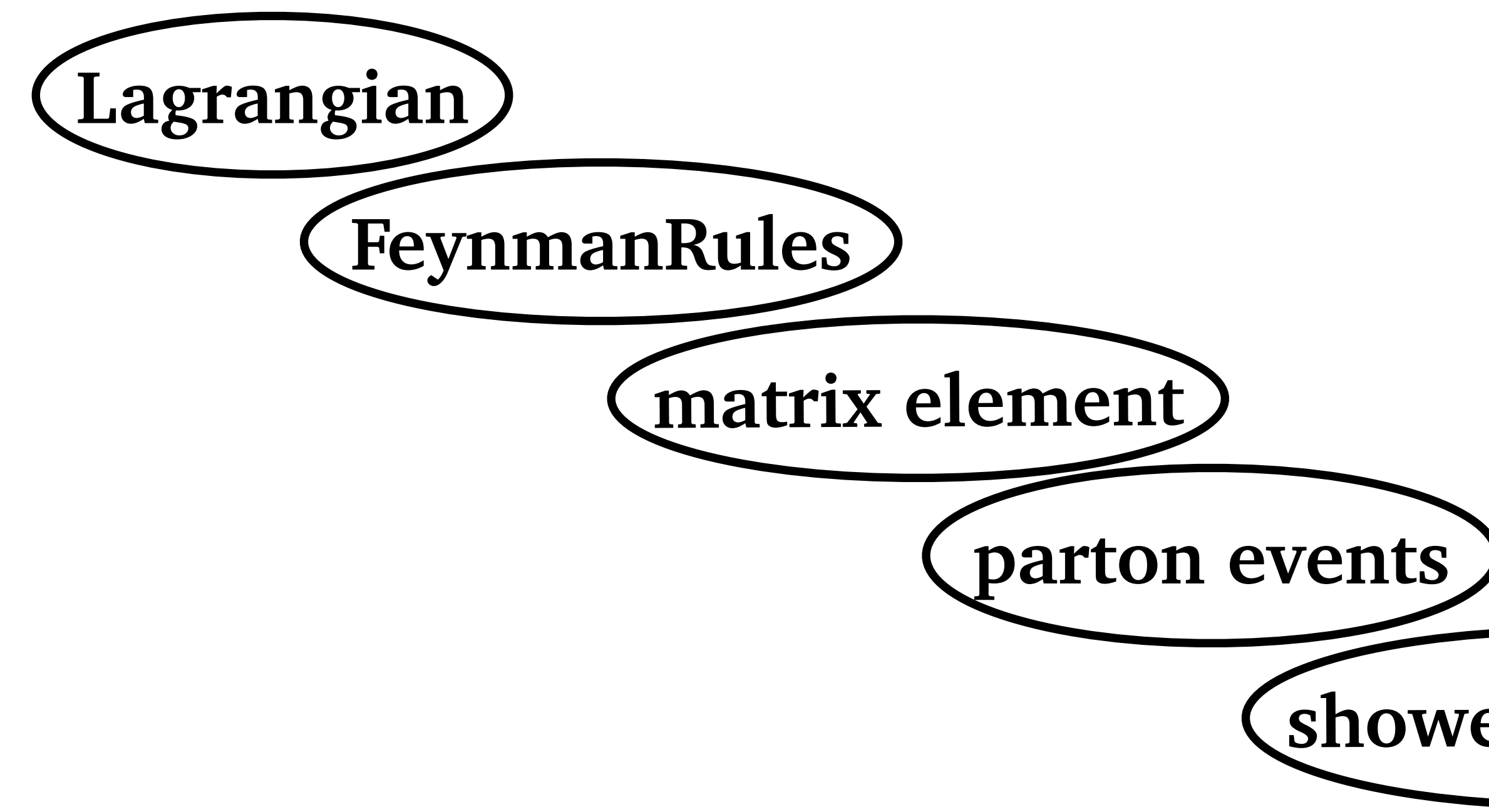

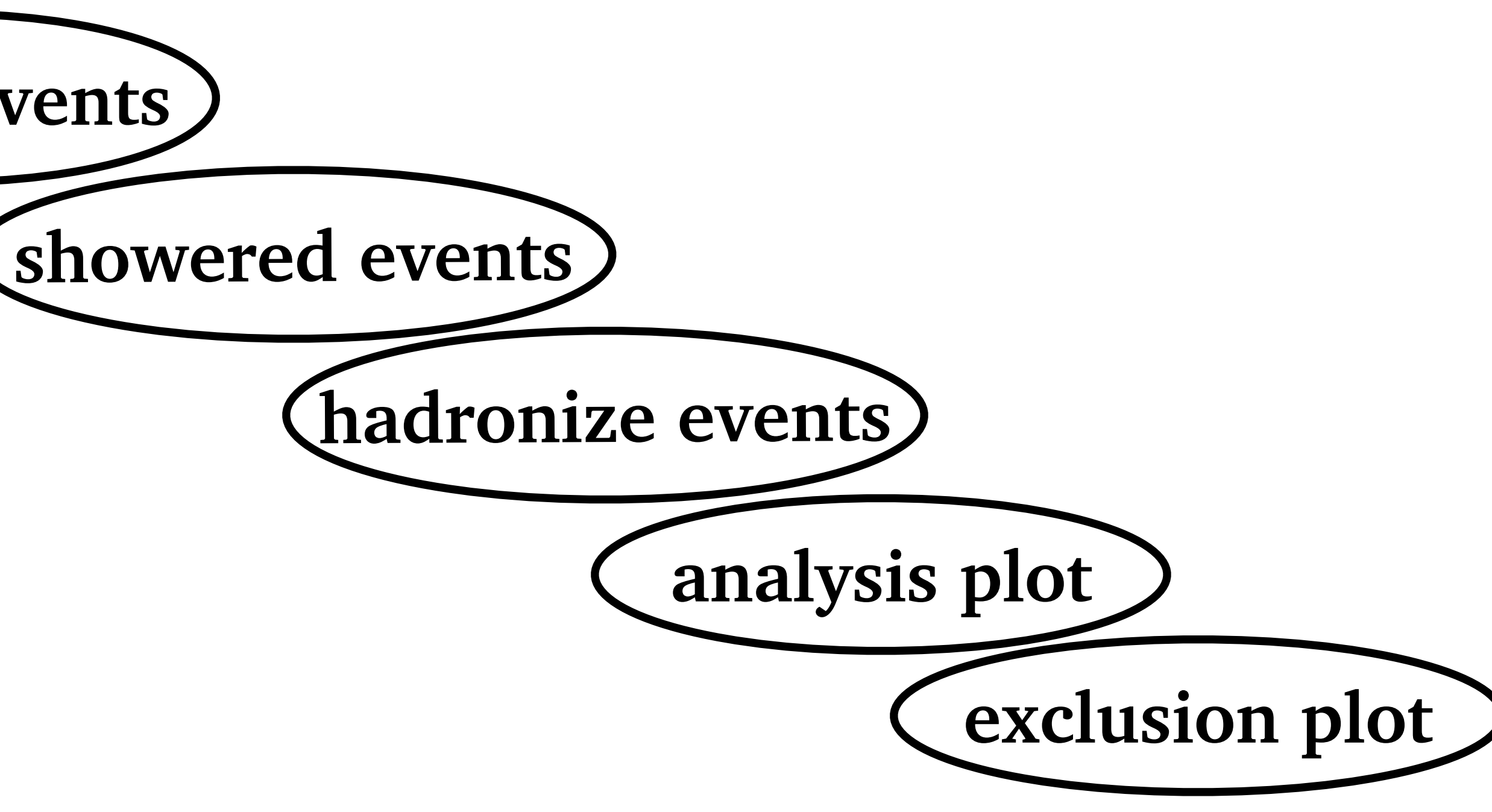

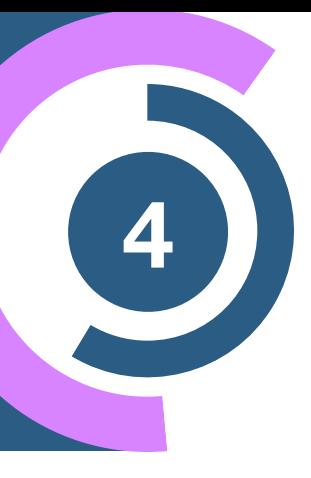

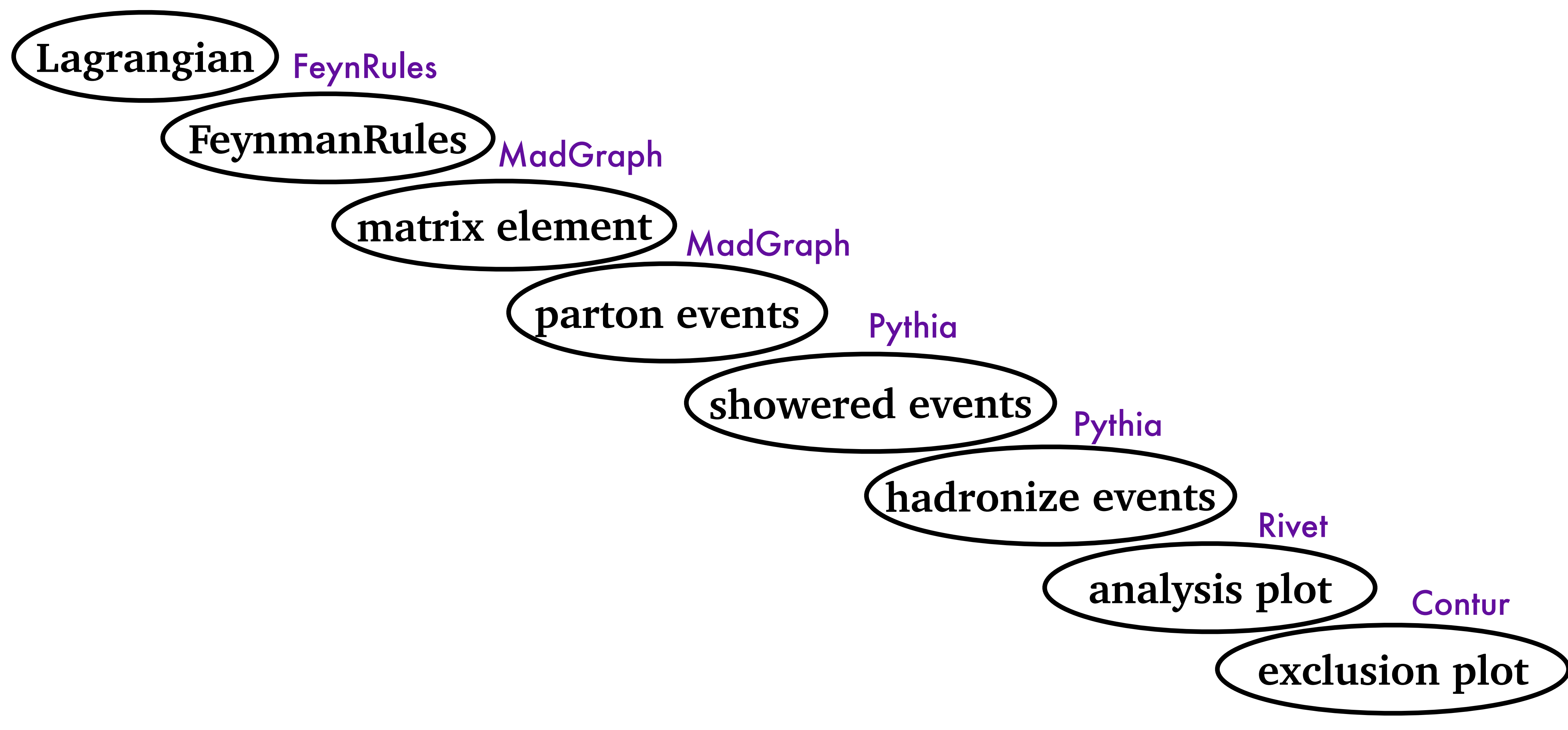

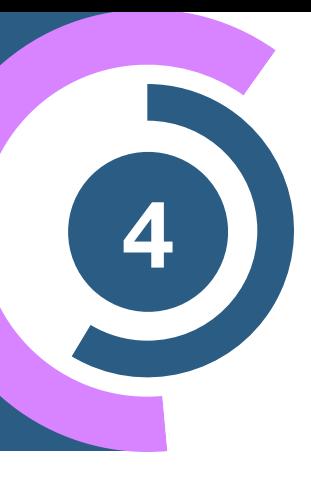

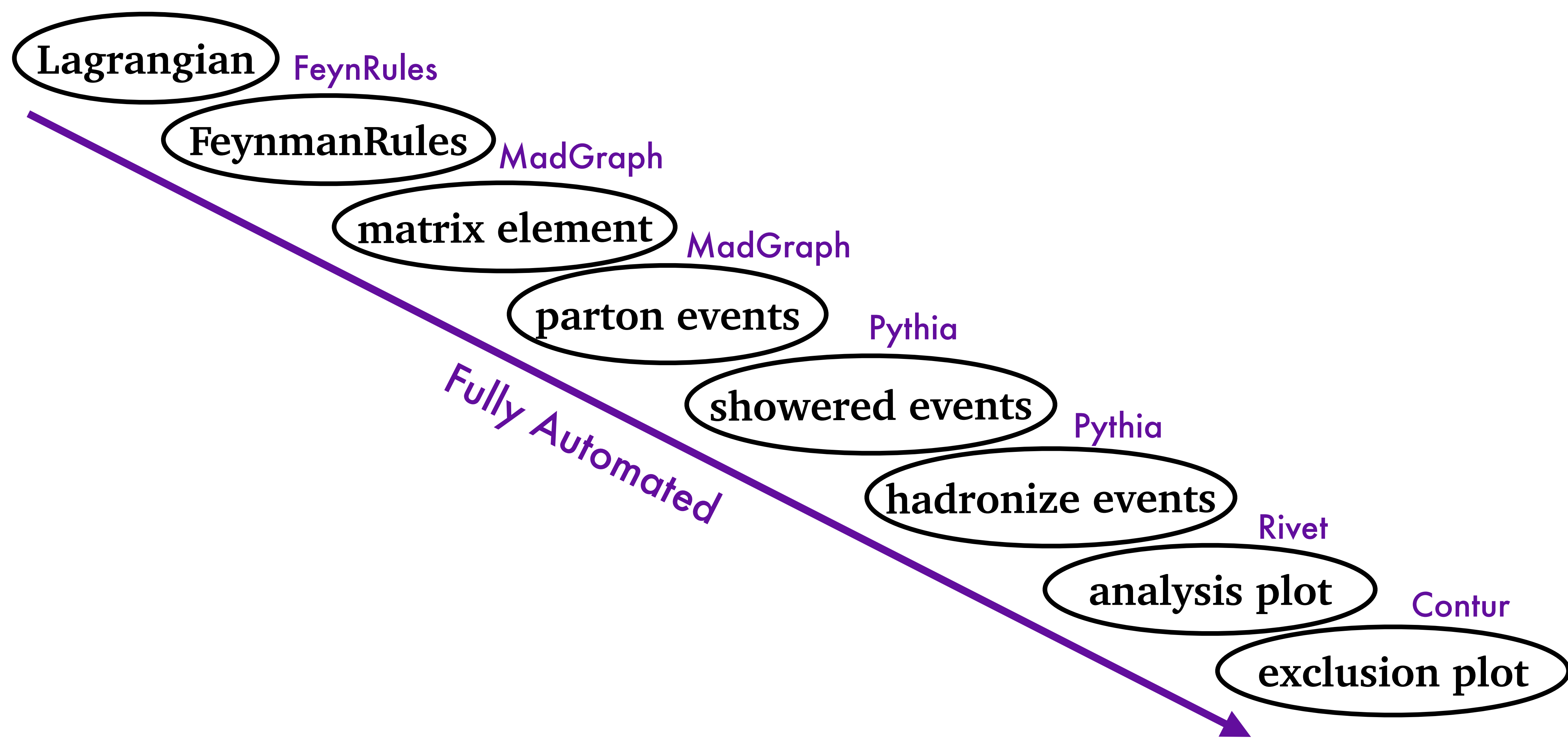

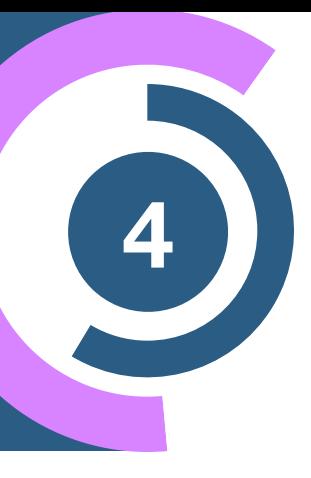

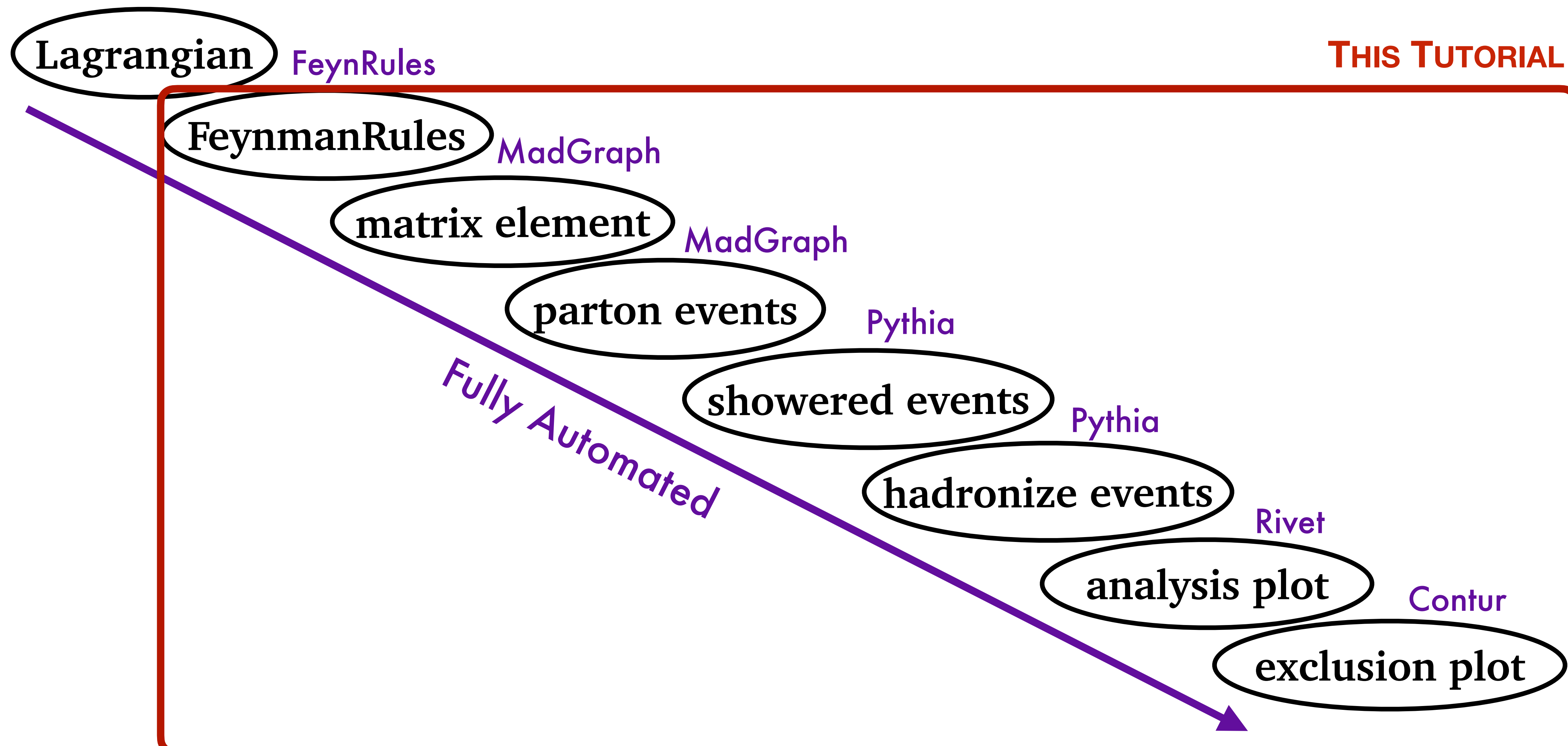

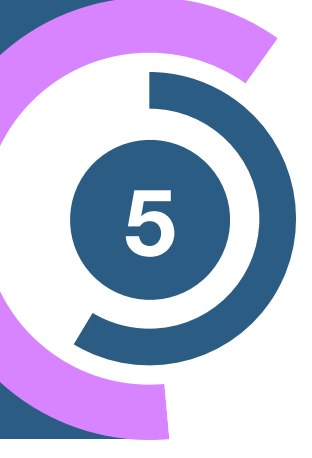

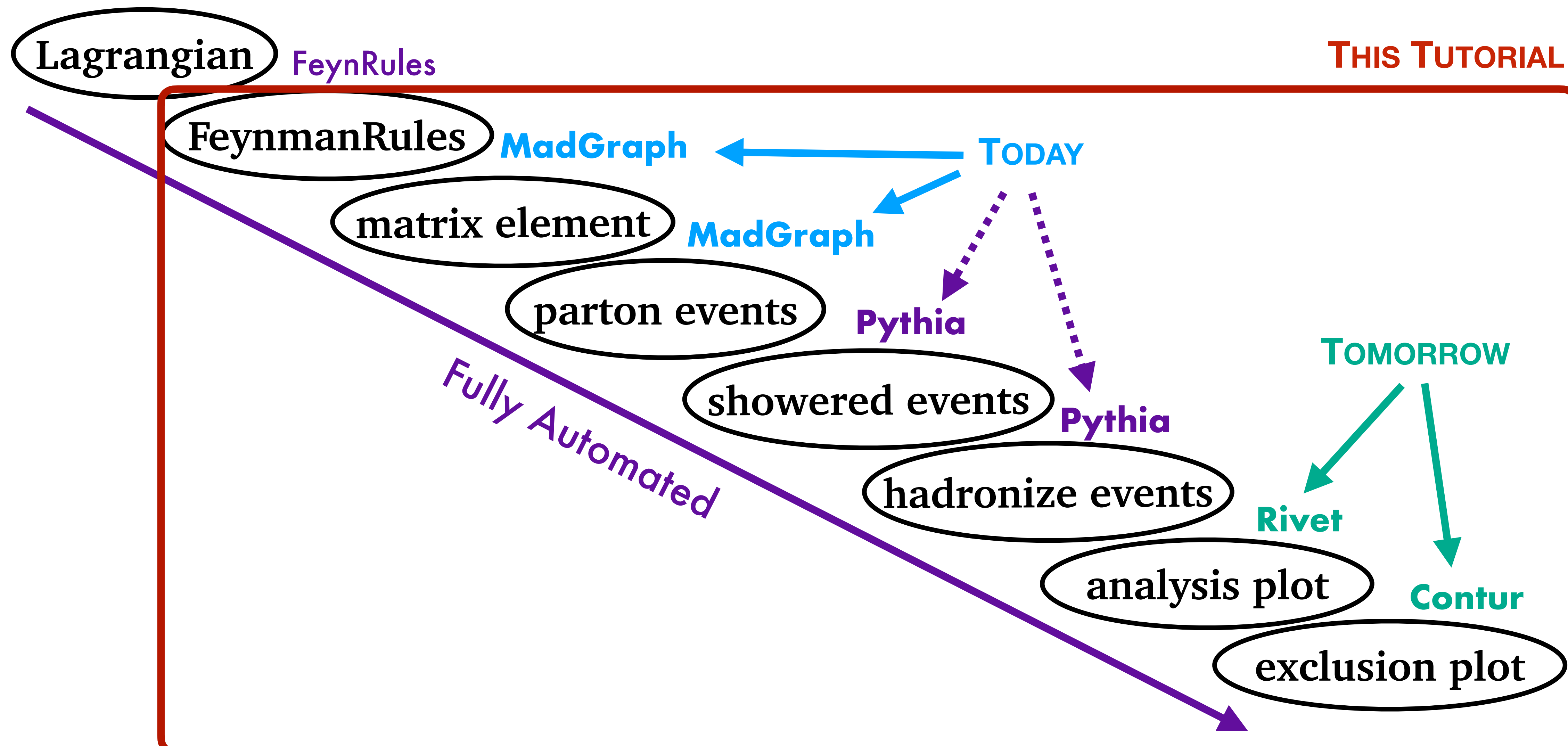

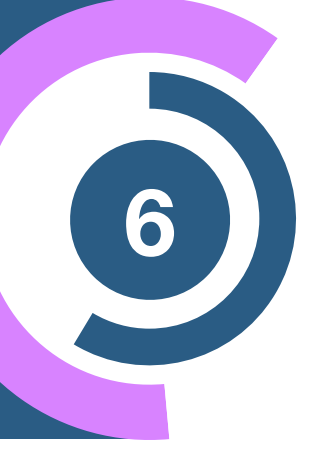

## **MadGraph5 Tutorial**

**Ramon Winterhalder (UCLouvain) Zenny Wettersten (CERN)**

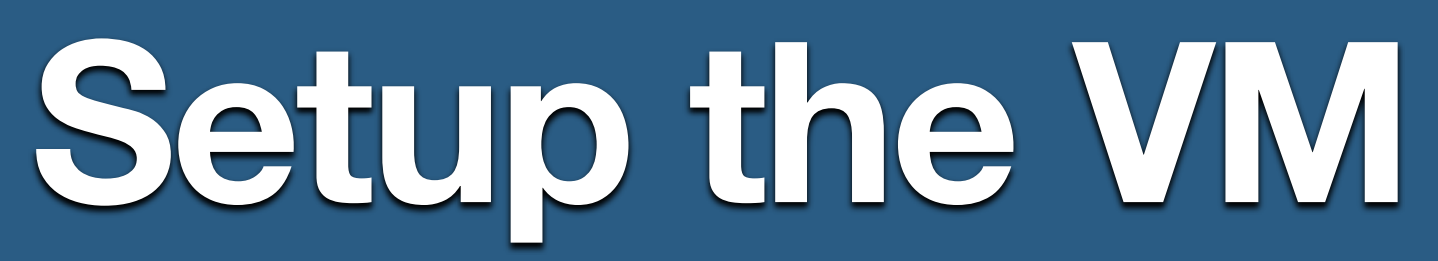

setup.py setupContur.sh setupPBZpWp.sh

ents.txt

tests

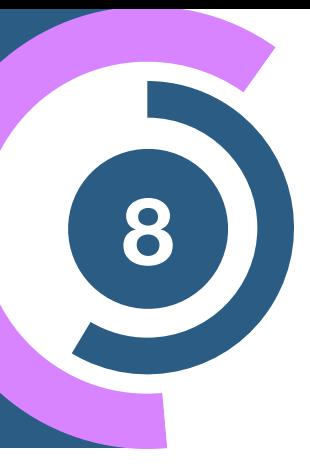

\$ docker pull hepstore/contur-tutorial:mcnet24

### **Docker image**

\$ docker run -it -v \$PWD:\$PWD hepstore/contur-tutorial:mcnet24 /bin/bash

\$ cd /contur/

If you do \$ 1s, you should see the following content

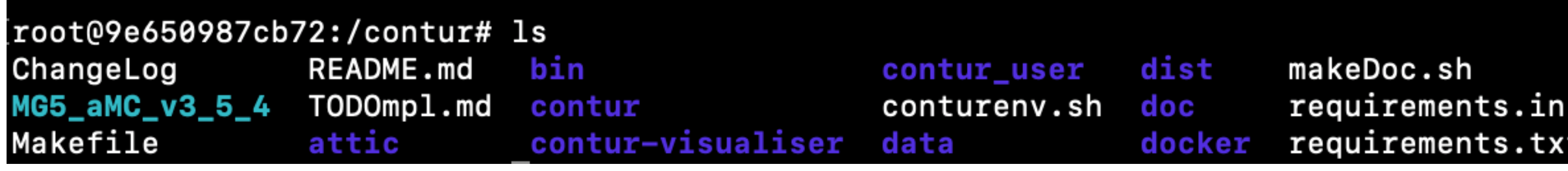

## **Outline of <sup>9</sup> the Tutorial**

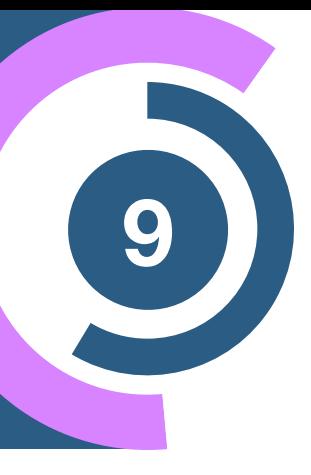

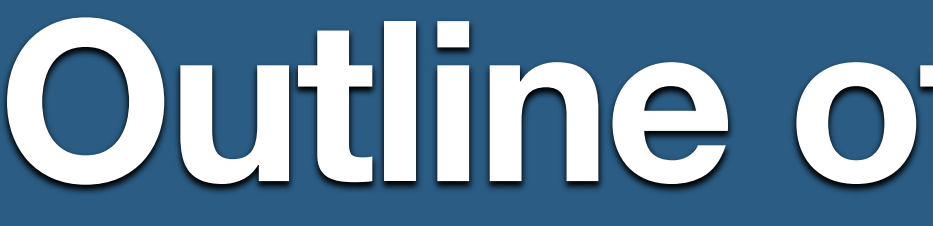

### I. Built-in MG5 tutorial

### II. Understanding the cards

III. Understanding the syntax

IV. BSM process and mass scan (bonus)

V. Generate hepMC files for the **Rivet+Contur Tutorial**

## **Where <sup>10</sup> to find help?**

- Ask us
- Use the command "help" / "help XXX"
	- ➡ "help" tells you the next command that you can do
- Launchpad:
	- ➡ <https://answers.launchpad.net/madgraph5>
	- ➡ FAQ: <https://answers.launchpad.net/madgraph5/+faqs>

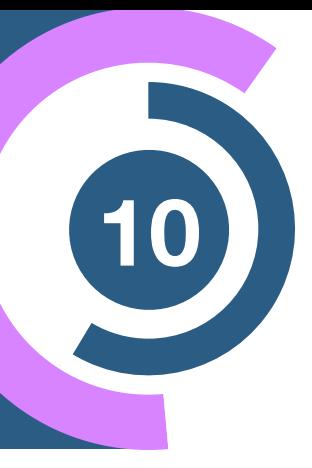

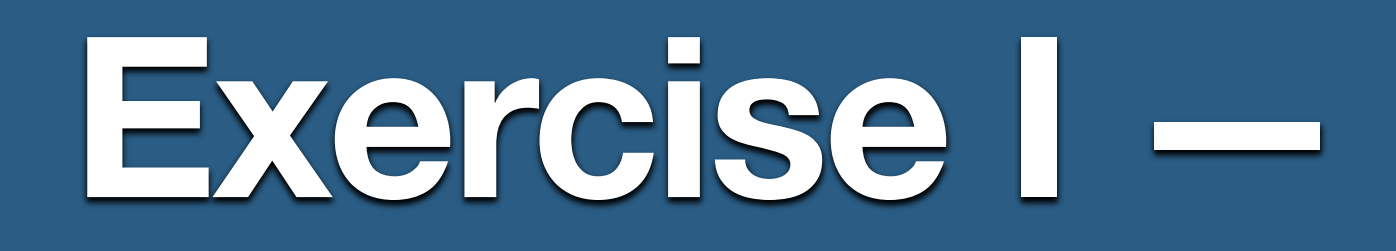

- Launch the code
	- $\rightarrow$  \$ ./bin/mg5\_aMC
- · Type "tutorial"
	- $\rightarrow$  Follow instructions!

## Exercise I - Built-in Tutorial

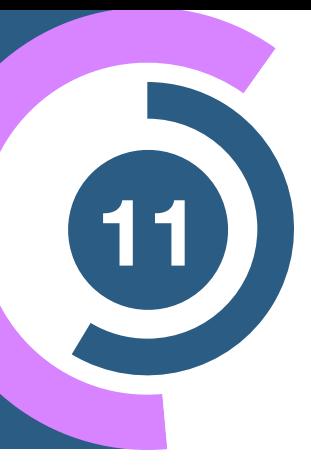

## **Exercise <sup>12</sup> II — Parameters and Cards**

• Compute the LO cross-section for our BSM background (see later)

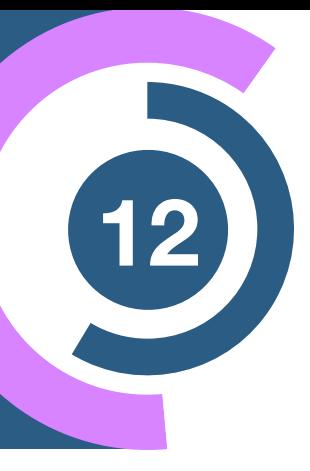

- - $\rightarrow$  generate p p  $>$  mu+ mu-
- Check
	- $\rightarrow$  What is the Z mass?
	- ➡ Are there any cuts? (Do we need cuts?)
	- ➡ Beam energy
- Useful cards to check are
	- ➡ **param\_card:** model parameters
	- ➡ **run\_card:** beam/run parameters and cuts

- - $\rightarrow$  p p > mu+ mu-
	- $\rightarrow$  p p  $>$  z, z  $>$  mu+ mu-
	-
	- $\rightarrow$  p p > mu+ mu-/z

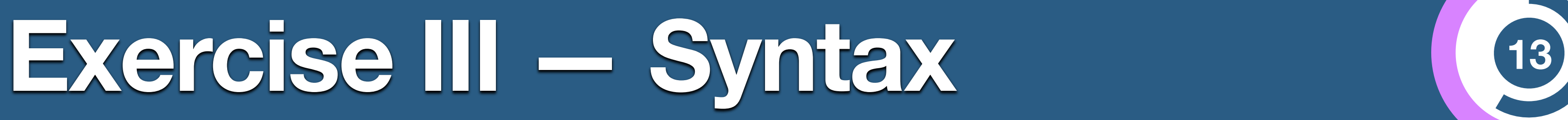

### • Generate the cross-section **and the distribution** (invariant mass) for

### $\rightarrow$  p p  $>$  mu+ mu- \$ z (warning set sde\_strategy=1 in the run\_card)

### **Hint:** To plot automatically distributions mg5> install MadAnalysis5

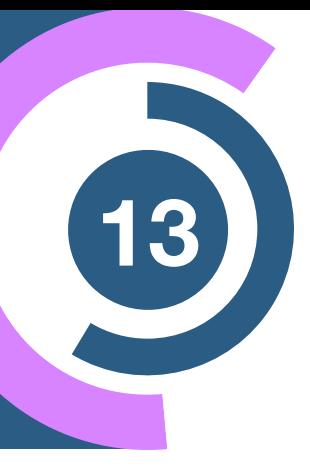

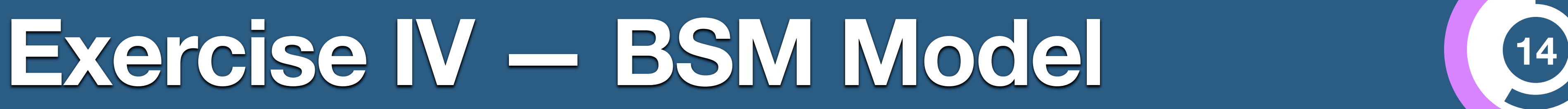

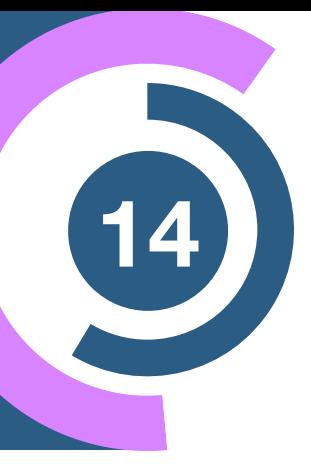

### **Get a new model (in mg5)**

./bin/mg5\_aMC set auto\_convert\_model T import model VPrime\_NLO

### **Check the model**

./bin/mg5\_aMC import model VPrime\_NLO check  $p p > mu+mu$ display particles zp

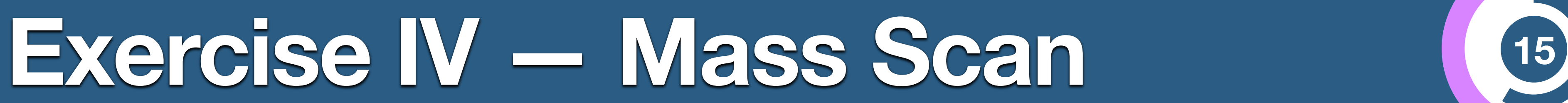

- Compute the cross-section for
	- $\rightarrow$  p p  $>$  zp
		- **• For zp mass <sup>500</sup> GeV, <sup>1</sup> TeV, 1.5 TeV, <sup>2</sup> TeV**
		- **Trick you can use:** scan:[500,1000,1500,2000]
		- Does the cross section decrease/increase (why should it)?
	- $\rightarrow$  p p  $>$  zp, zp  $>$  mu+ mu-
		- **• For zp mass <sup>500</sup> GeV, <sup>1</sup> TeV, 1.5 TeV, <sup>2</sup> TeV**
		- Does the cross-section decrease/increase (why should it be)?
		- What is the relation to the previous cross section?
		- Compute the branching ratio

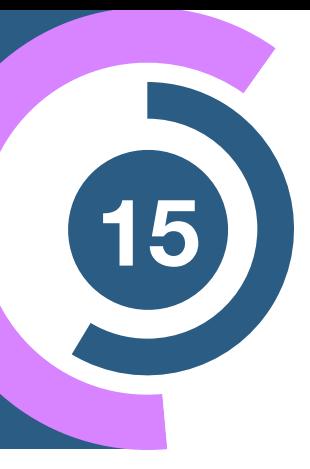

## **Prerequisite <sup>16</sup> for Contur**

### 1. Launch

### 1. Choose the shower/hadronization program 2. Choose the detector simulation program 3. Choose an analysis package (plot/convert) 4. Decay onshell particles 5. Add weights to events for new hypp.

### 2. Type 'shower=pythia8' or just '1' and press enter

- 1. Choose the shower/hadronization program
- 2. Choose the detector simulation program
- 3. Choose an analysis package (plot/convert)
- 4. Decay onshell particles
- . Add weights to events for new hypp.

### **Generate hepMC file for process of interest**

### 3. Press enter and run. It automatically generates an hepMC file

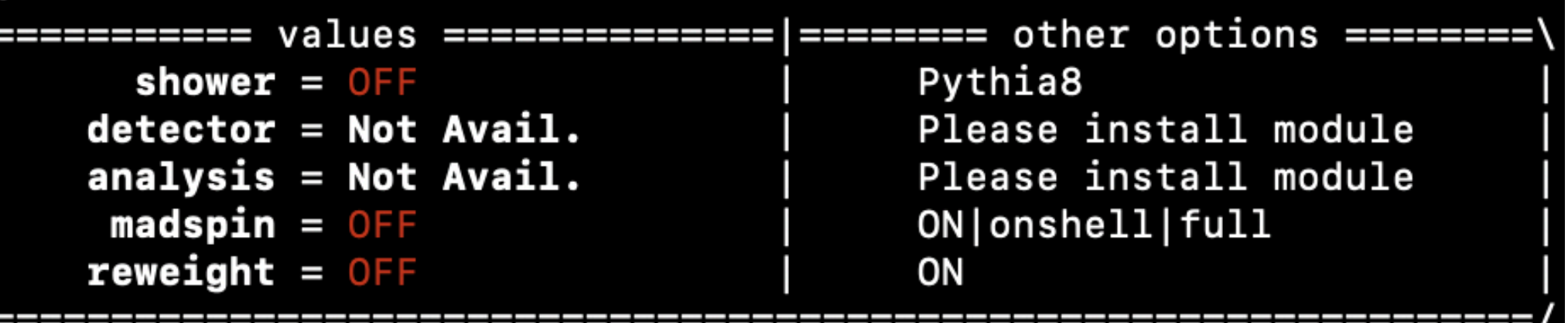

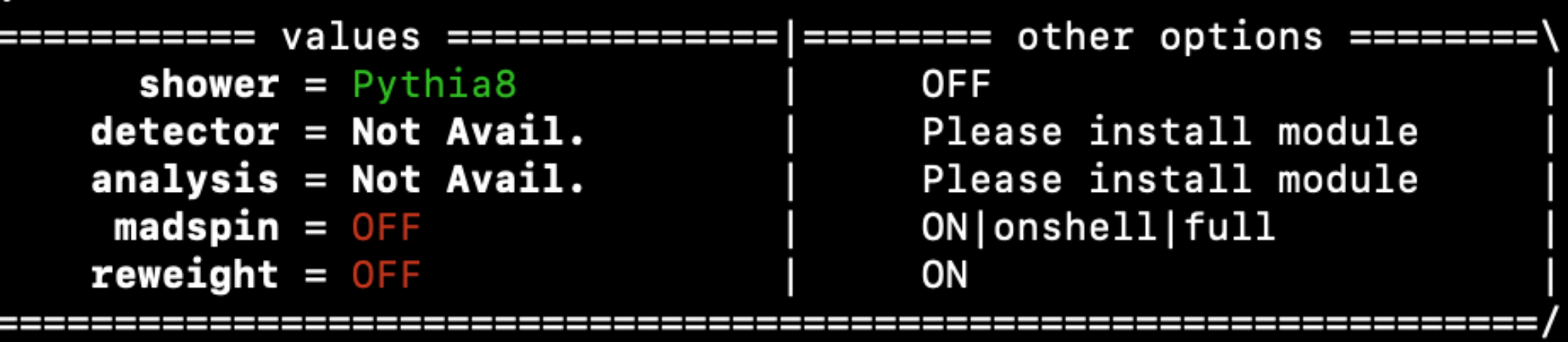

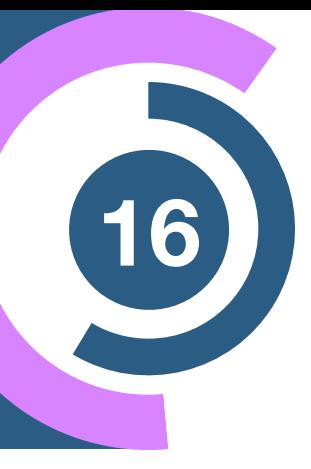

## **MadGraph5 Tutorial**

### **Solutions**

- How do you change
	- $\rightarrow$  Z mass
	- $\rightarrow$  Z width
	- ➡ W mass
	- beam energy
	- ➡ pt cut on the lepton

## **IExercise II** — **Cards meaning**

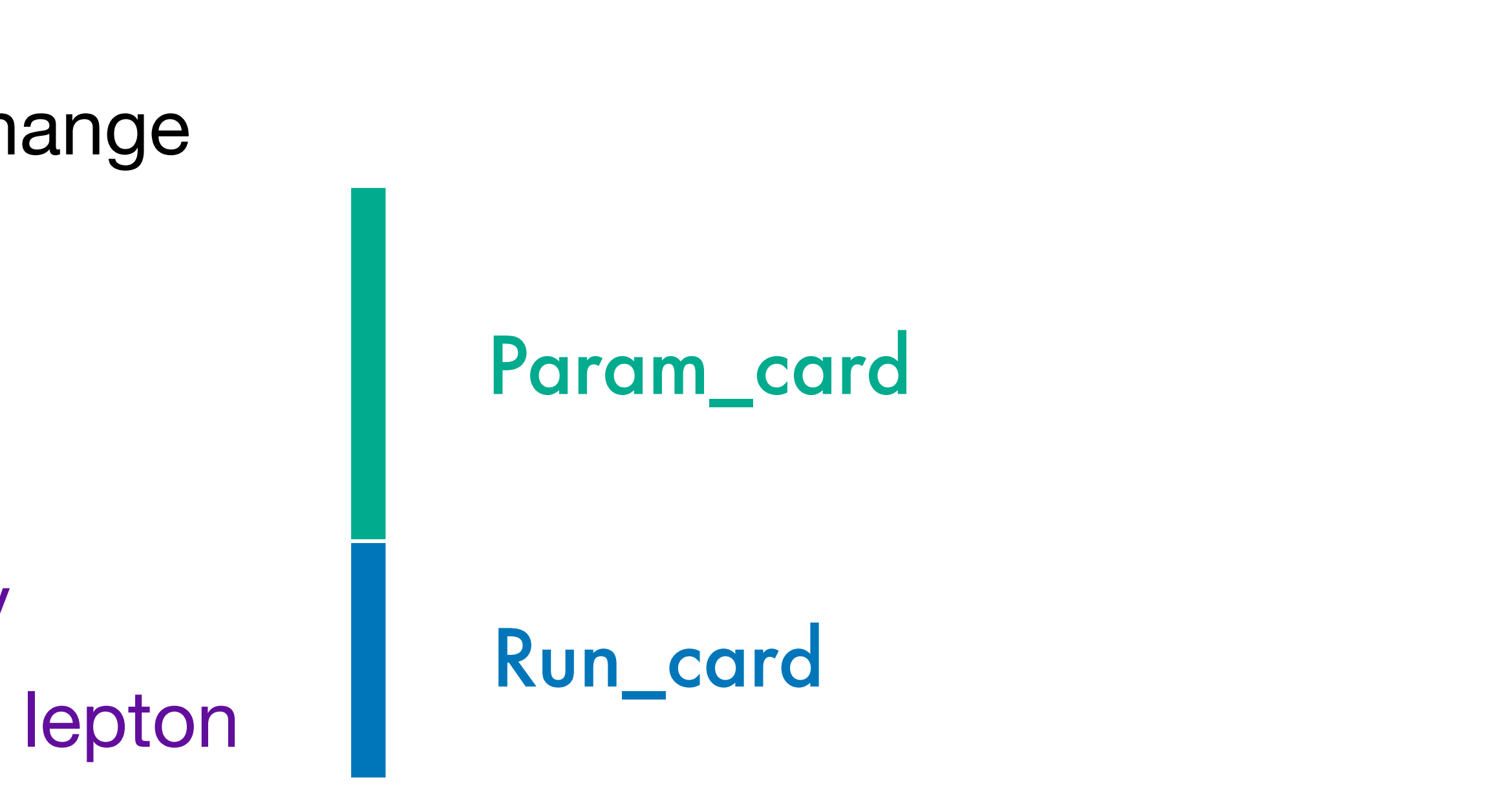

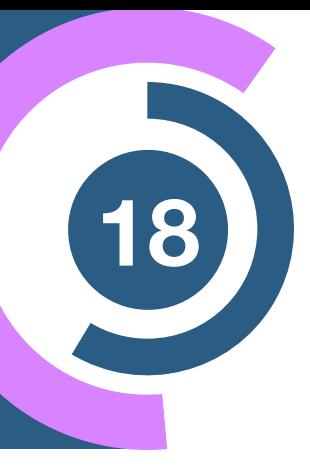

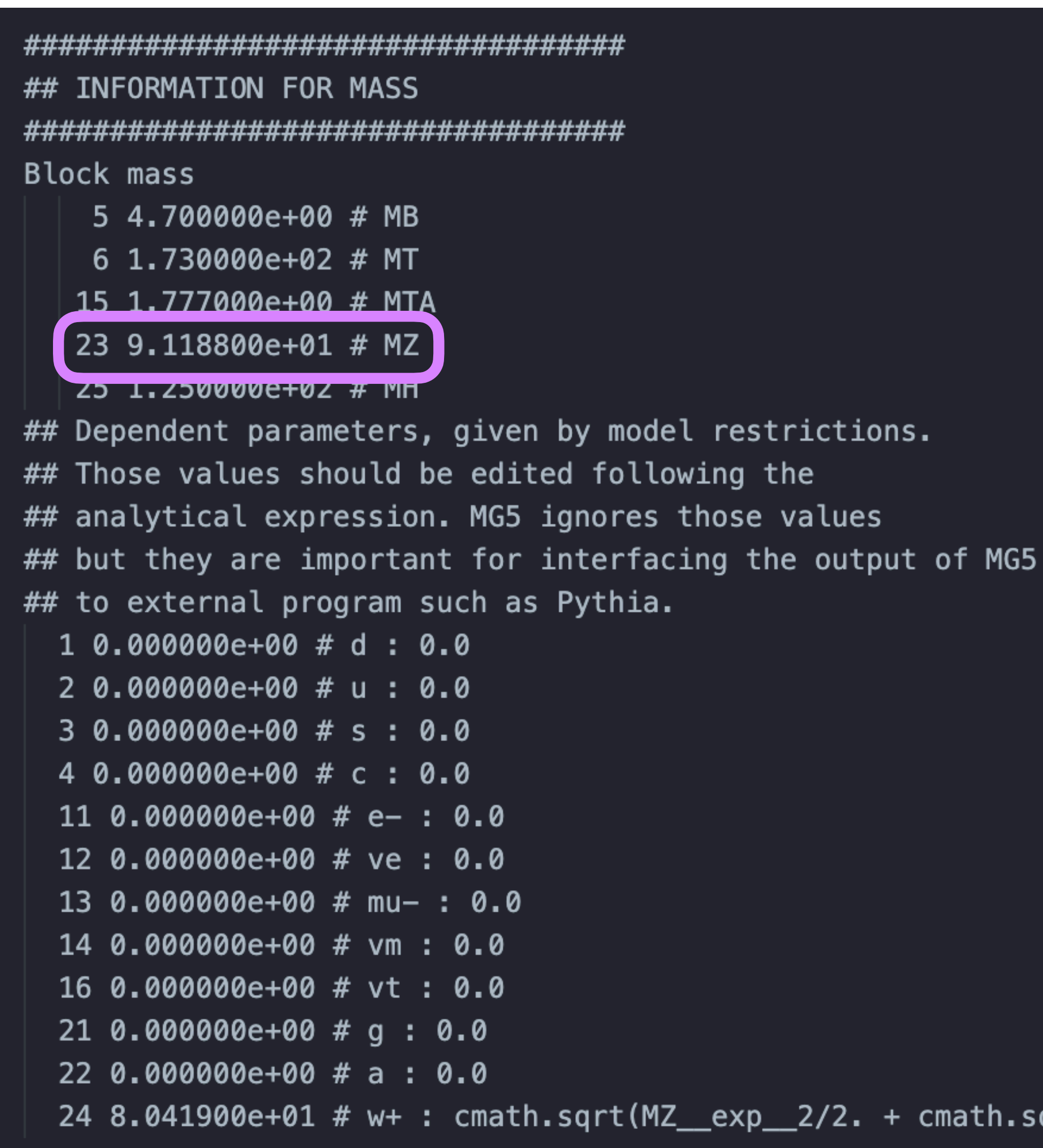

## Exercise II - Cards meaning

;qrt(MZ\_\_exp\_\_4/4. - (aEW\*cmath.pi\*MZ\_\_exp\_\_2)/(Gf\*sqrt\_\_2)))

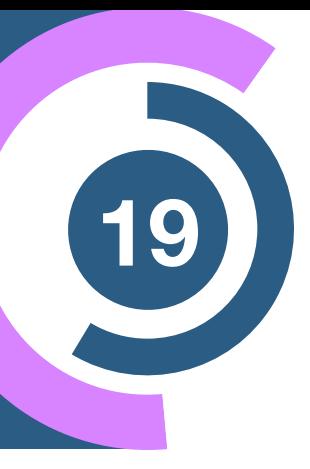

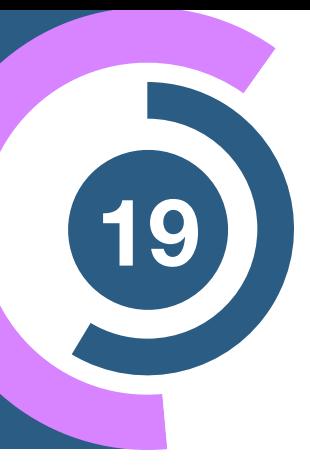

### W mass is an internal parameter! MG5 does NOT use this value! u need to change MZ or Gf or alpha\_EW

sqrt(MZ\_\_exp\_\_4/4. - (aEW $\ast$ cmath.pi $\ast$ MZ\_\_exp\_\_2)/(Gf $\ast$ sqrt\_\_2)))]

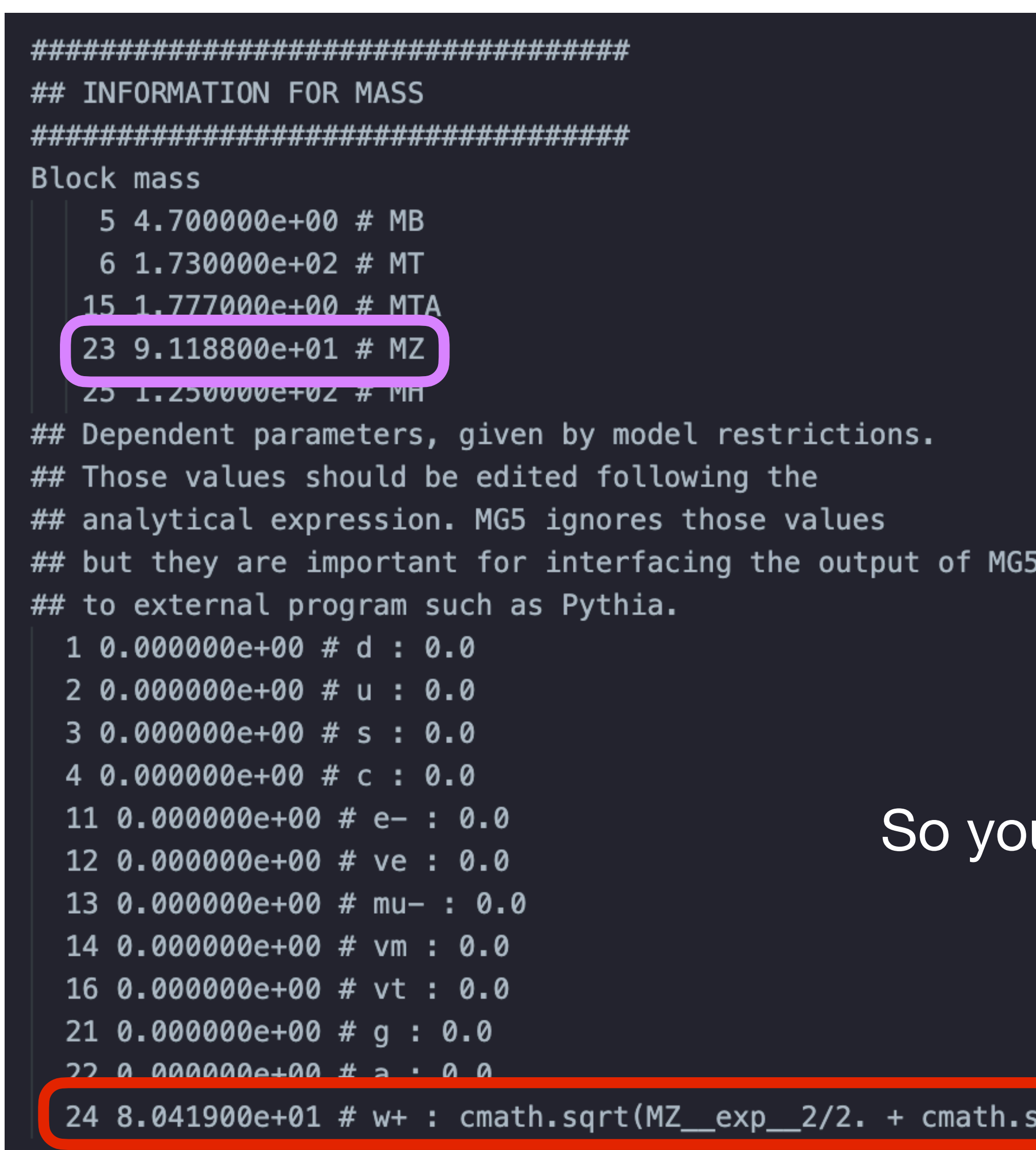

## **Exercise II — Cards meaning**

- - $\rightarrow$  p p > mu+ mu-
	- $\rightarrow$  p p  $>$  z, z  $>$  mu+ mu-
	-
	- $\rightarrow$  p p > mu+ mu-/z

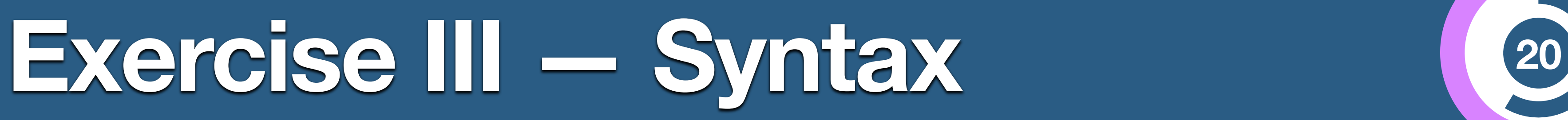

### **Hint:** To plot automatically distributions mg5> install MadAnalysis5

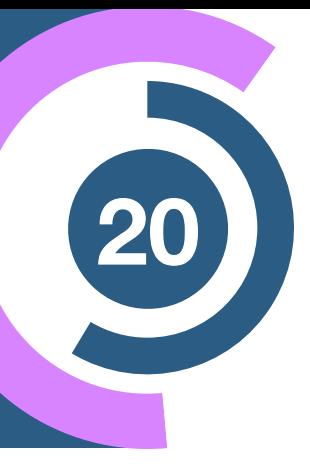

### • Generate the cross-section **and the distribution** (invariant mass) for

### $\rightarrow$  p p  $>$  mu+ mu- \$ z (warning set sde\_strategy=1 in the run\_card)

## Understanding the Syntax (21)

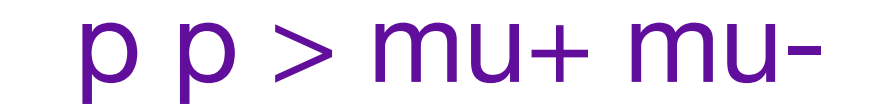

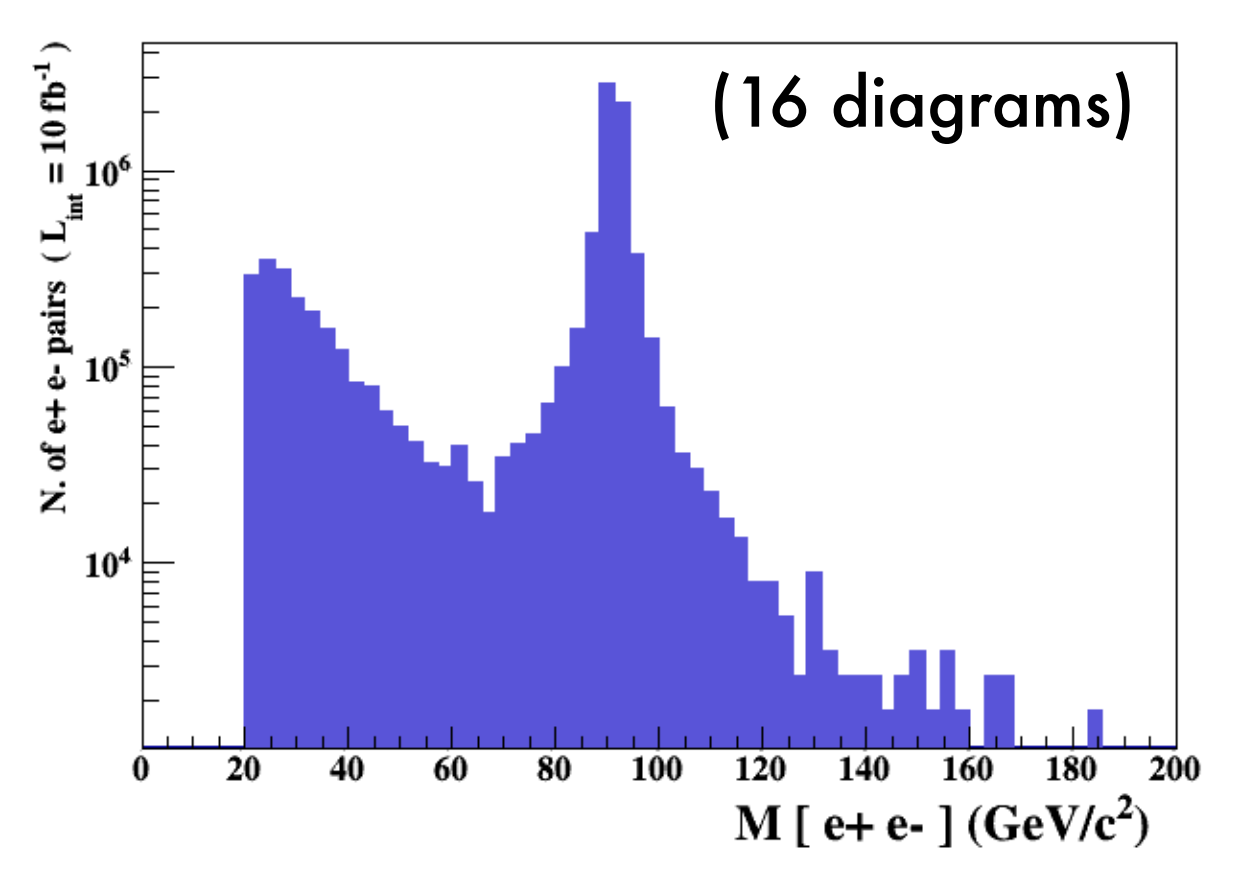

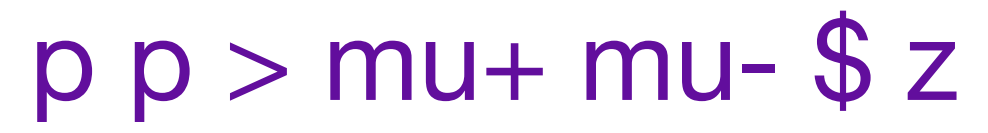

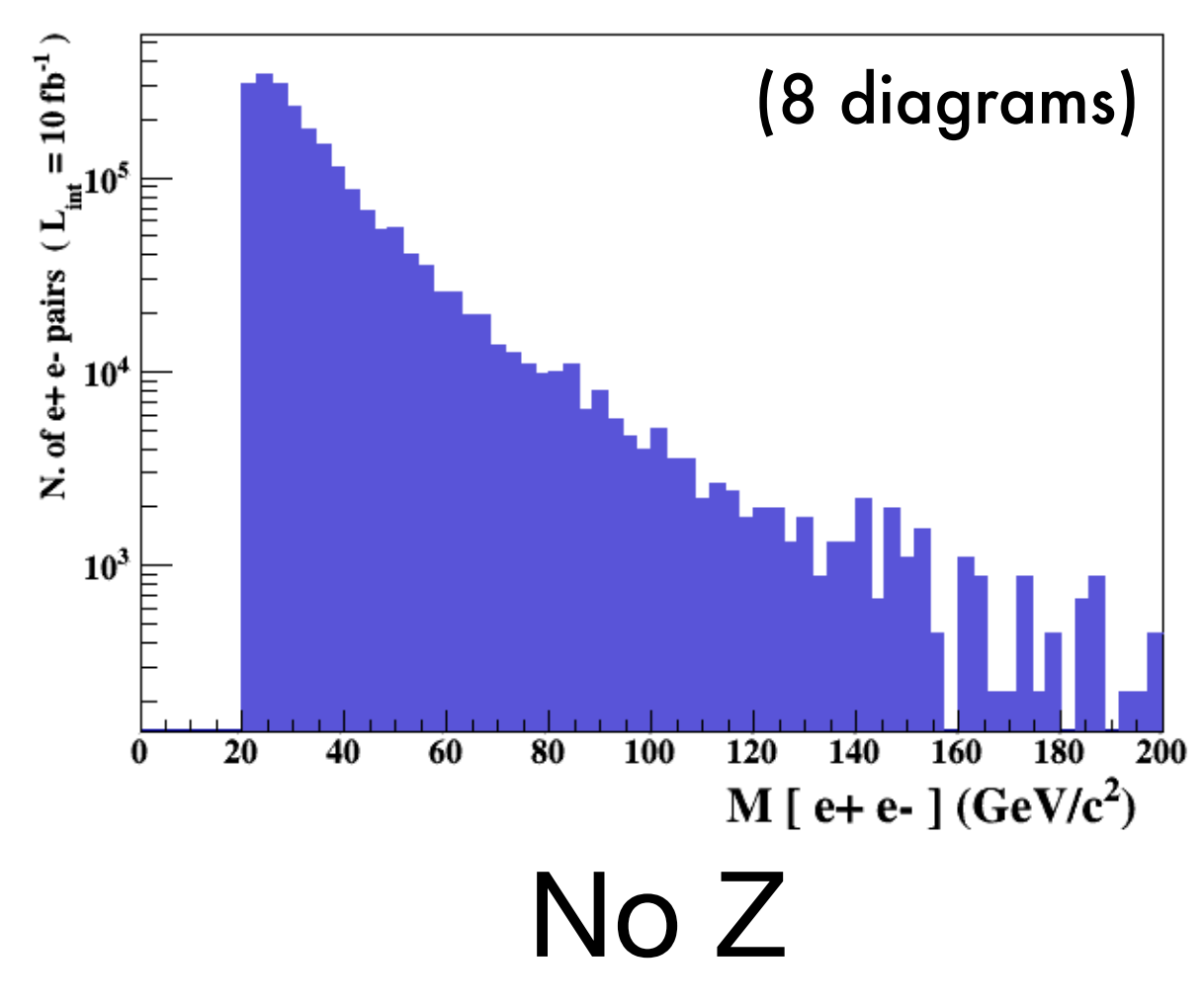

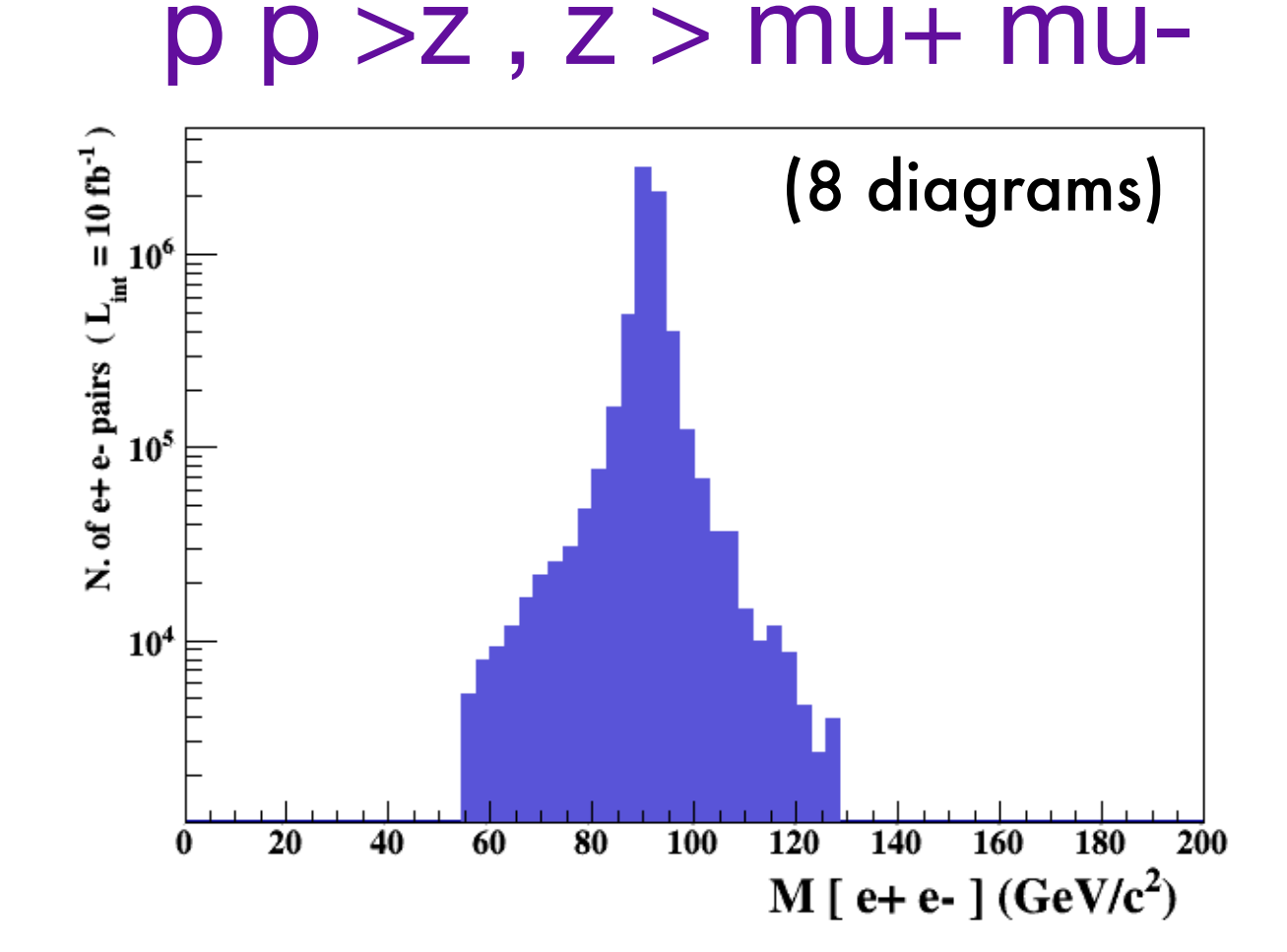

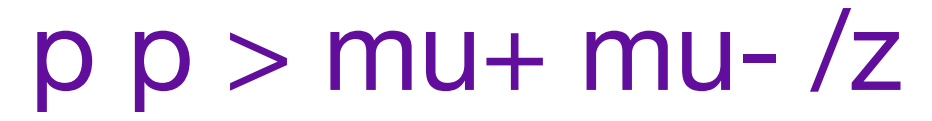

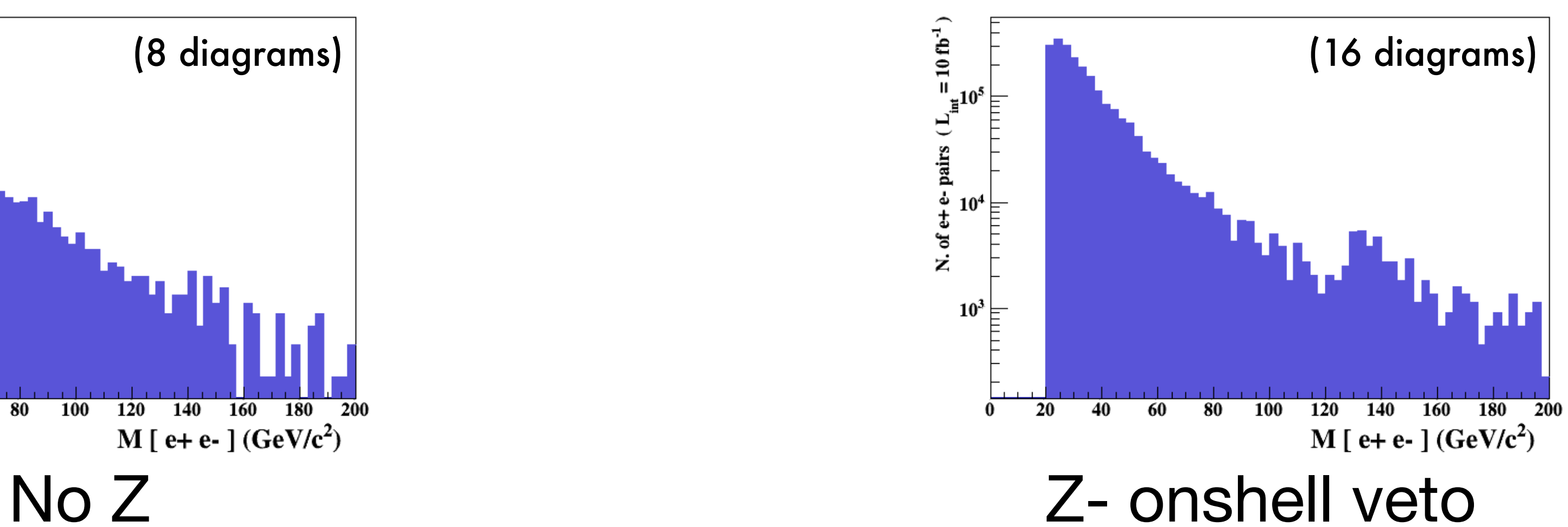

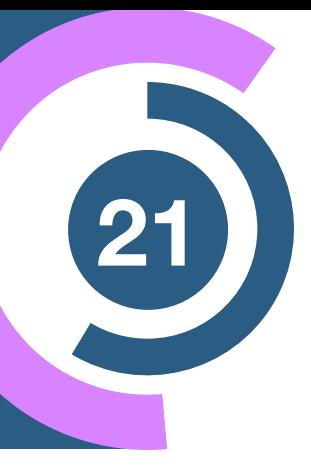

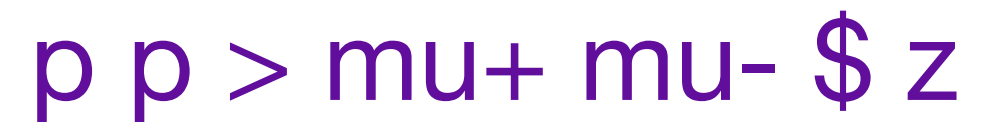

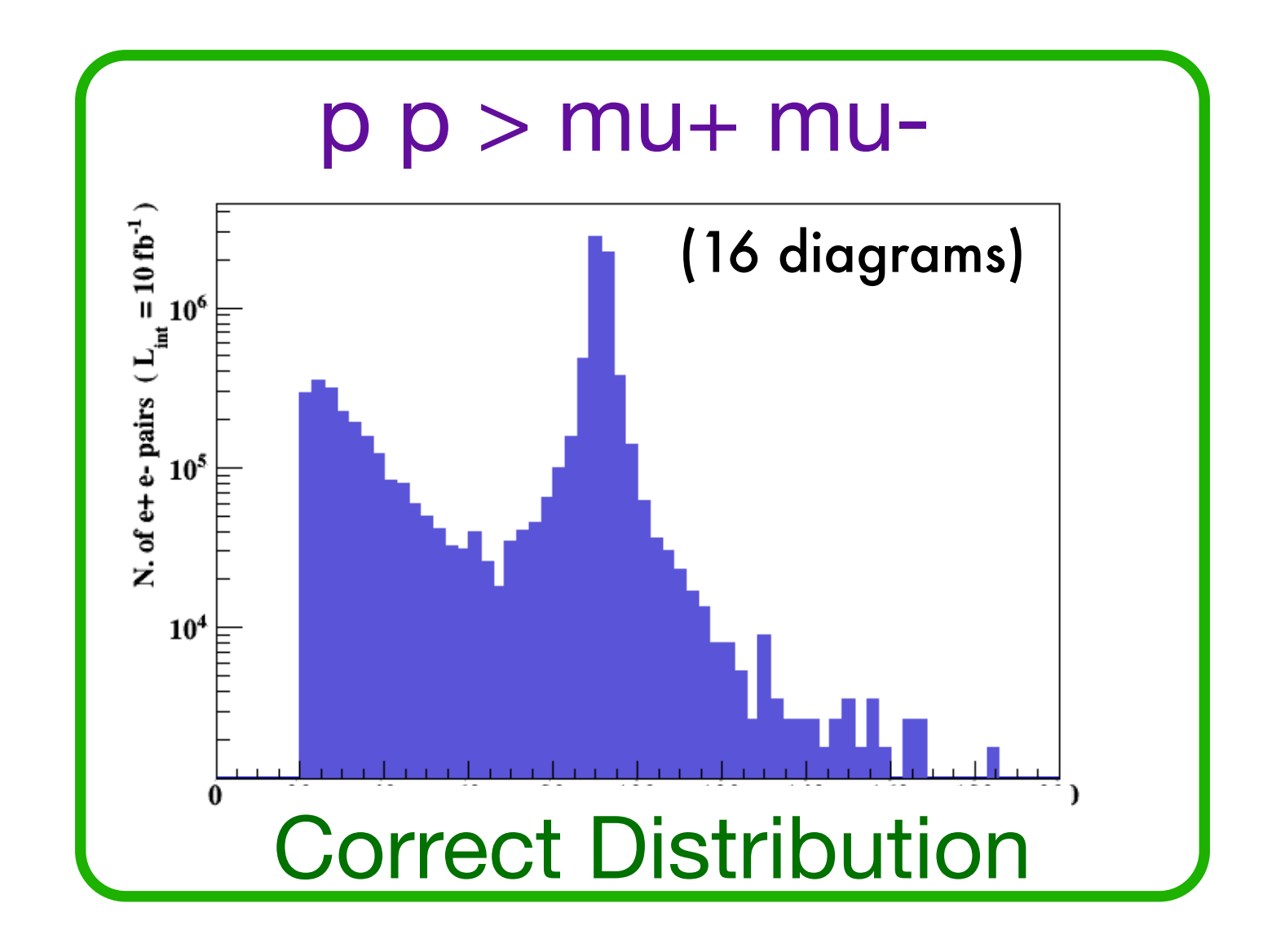

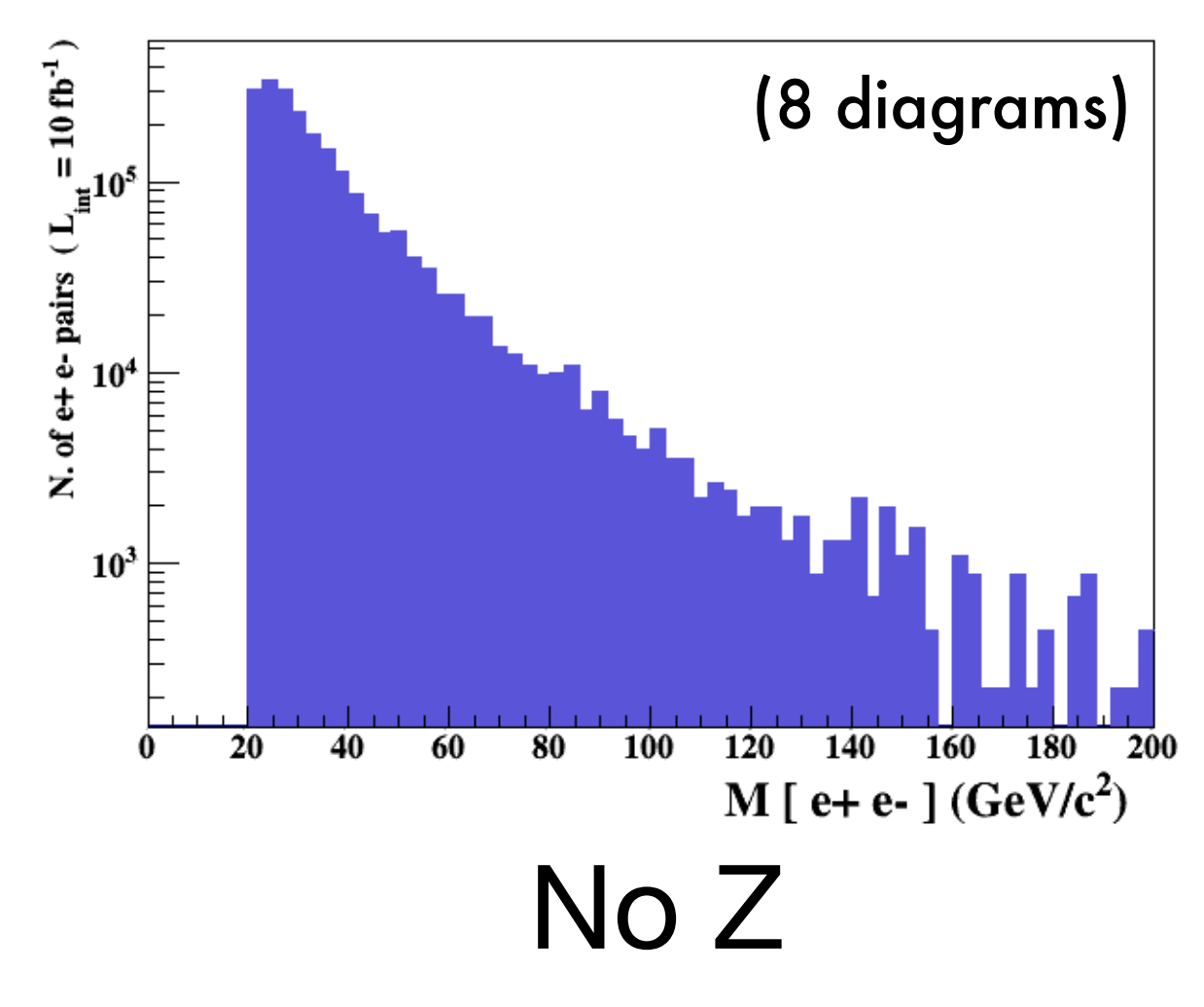

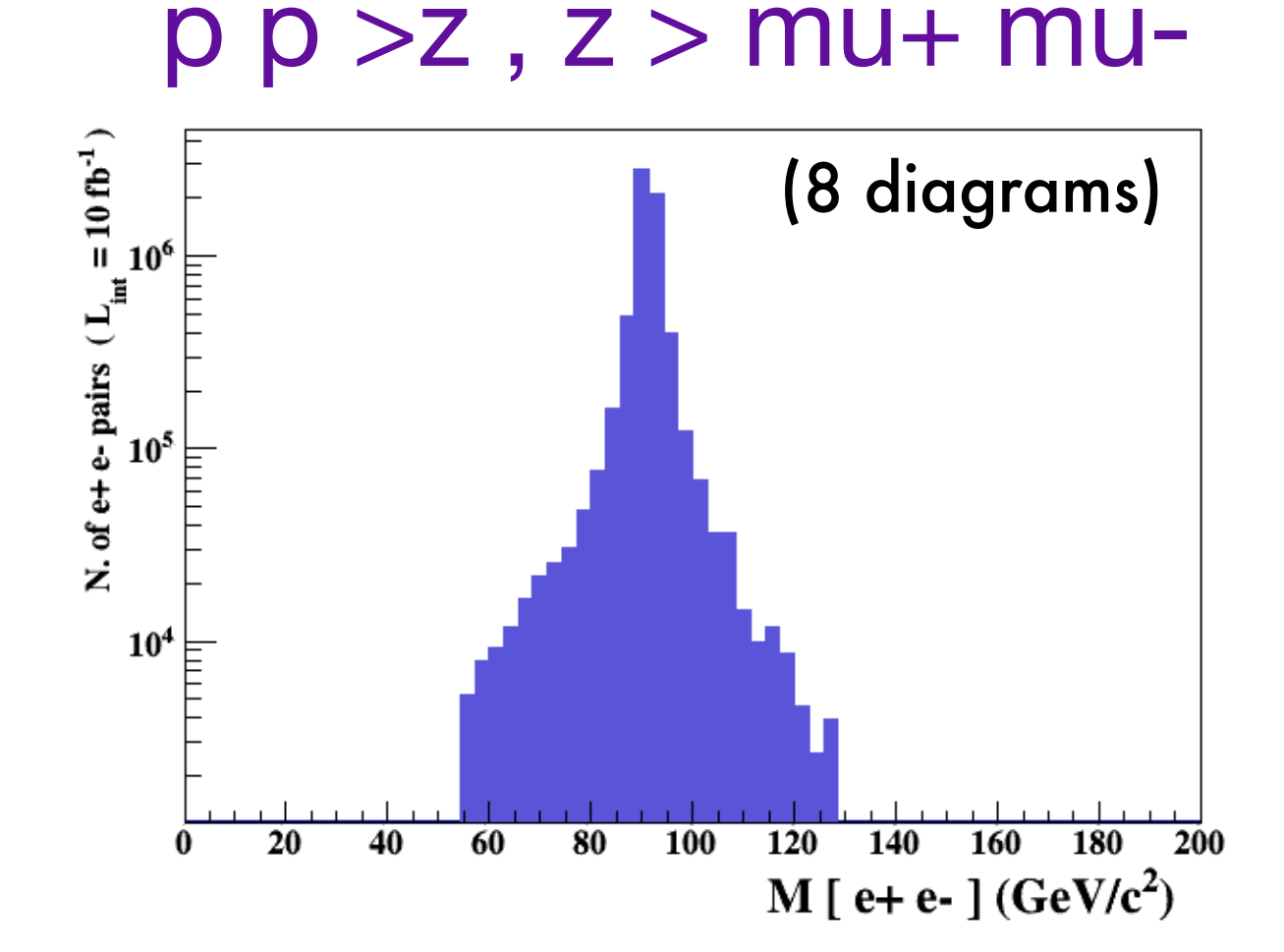

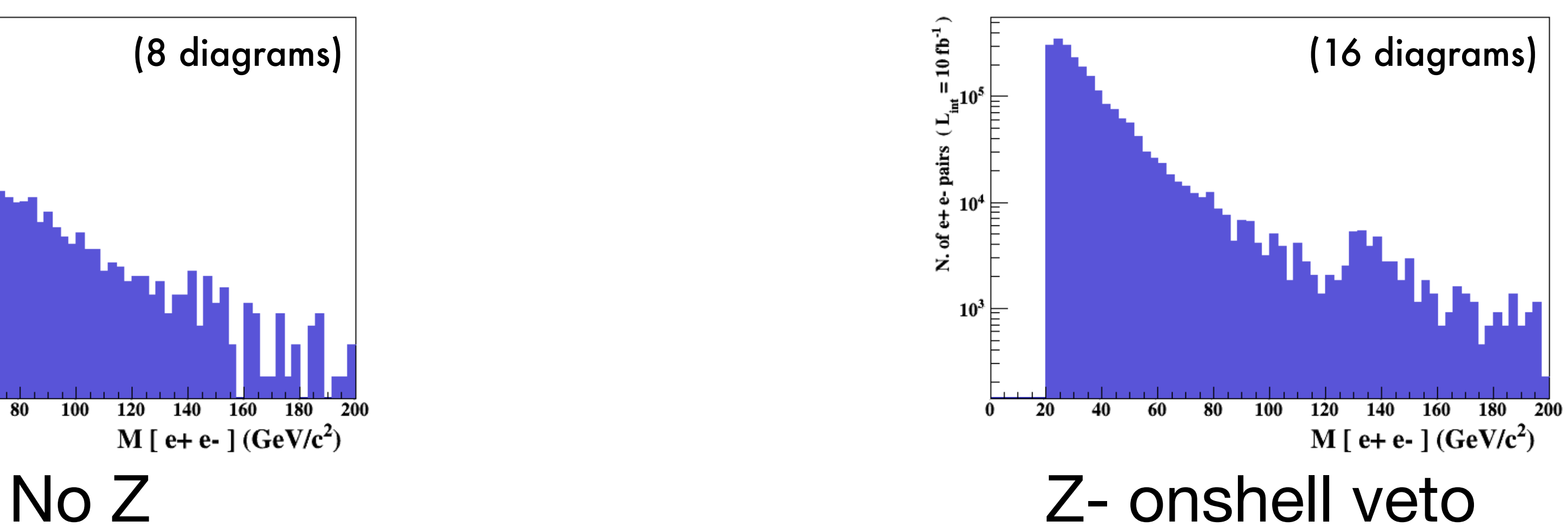

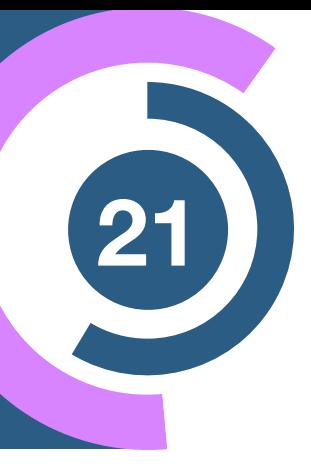

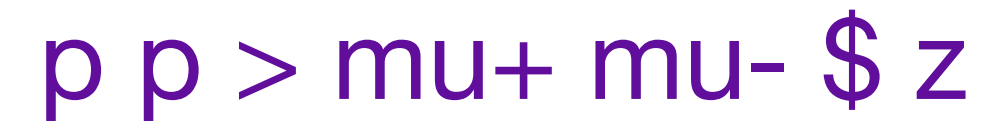

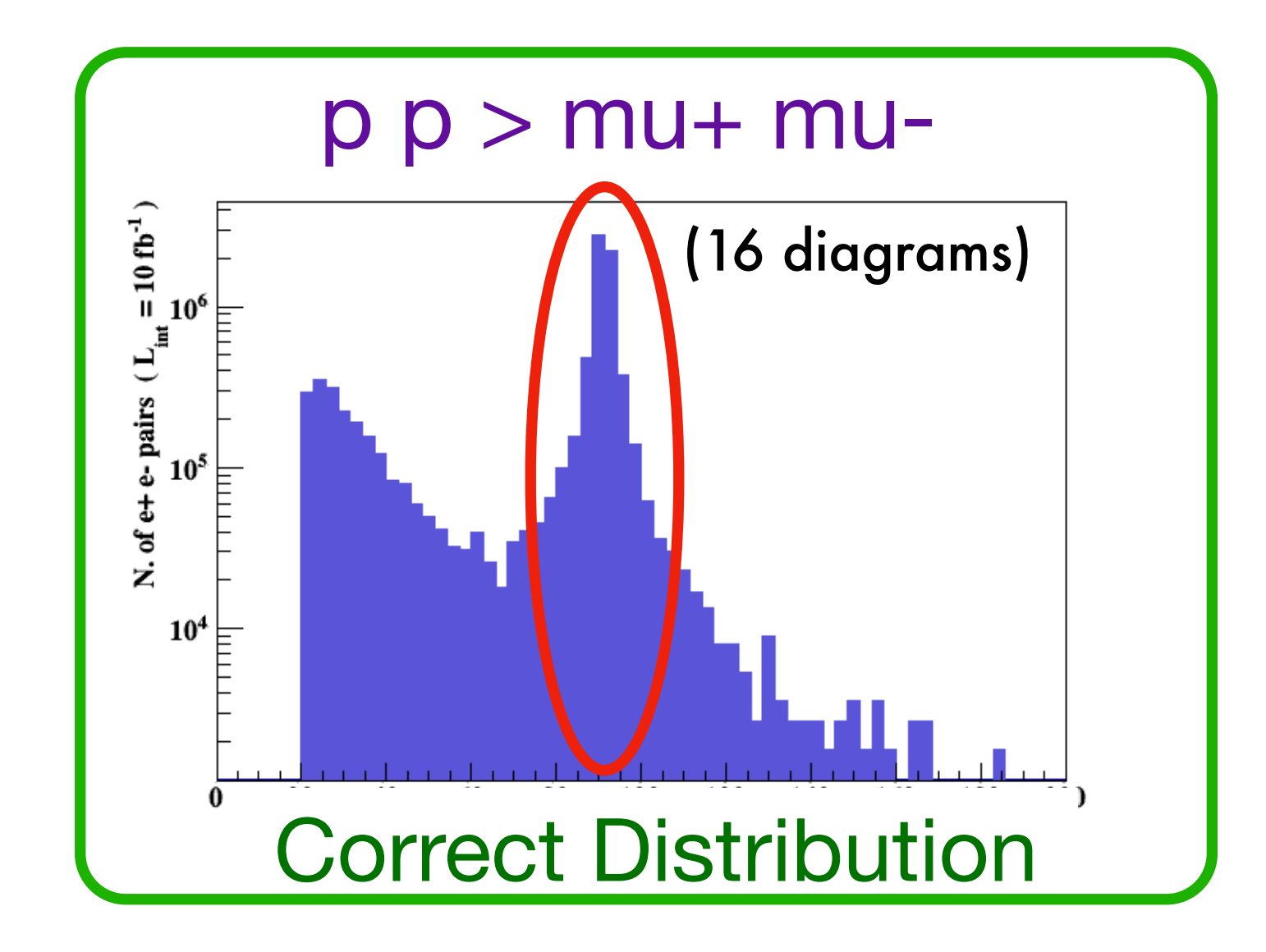

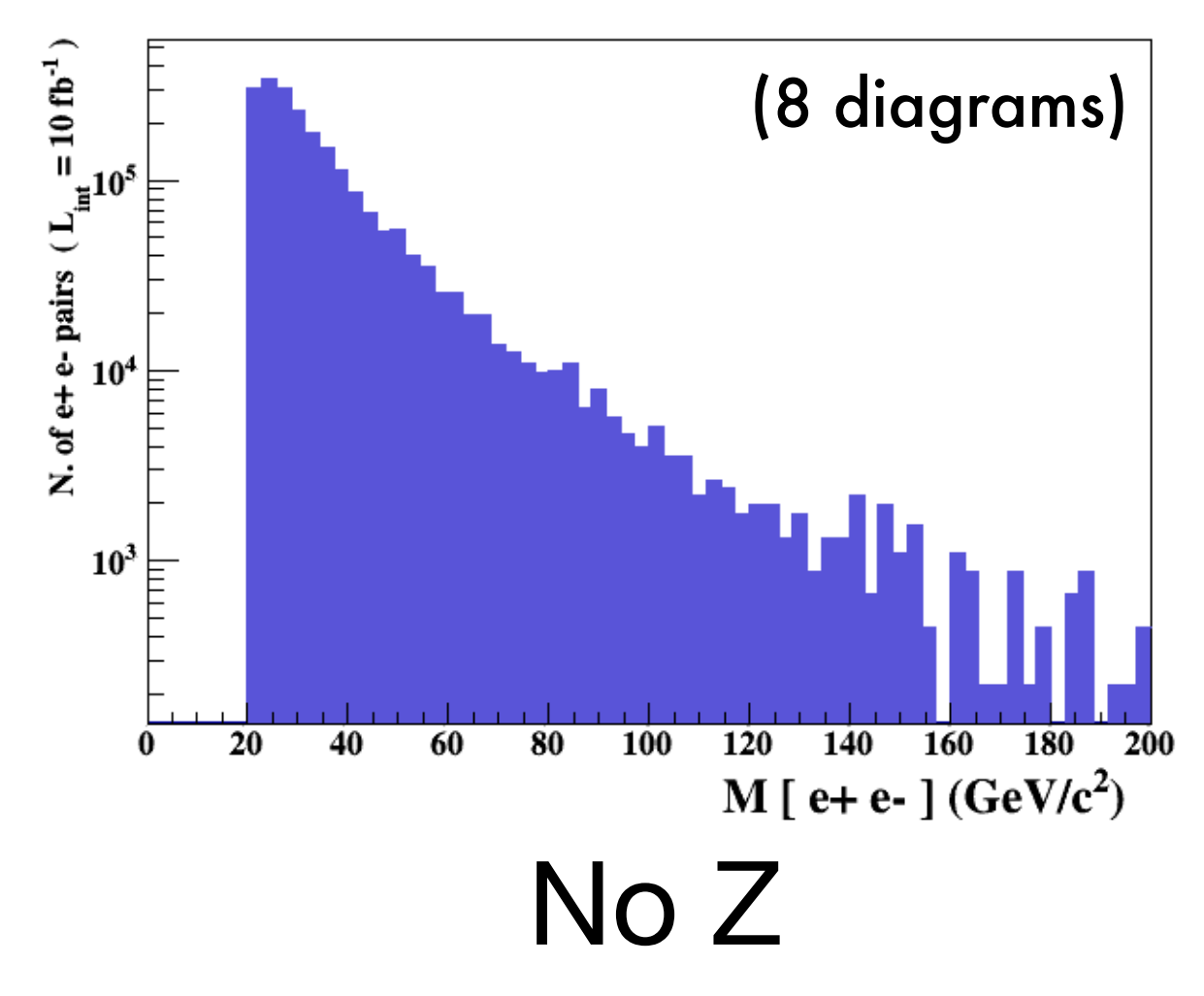

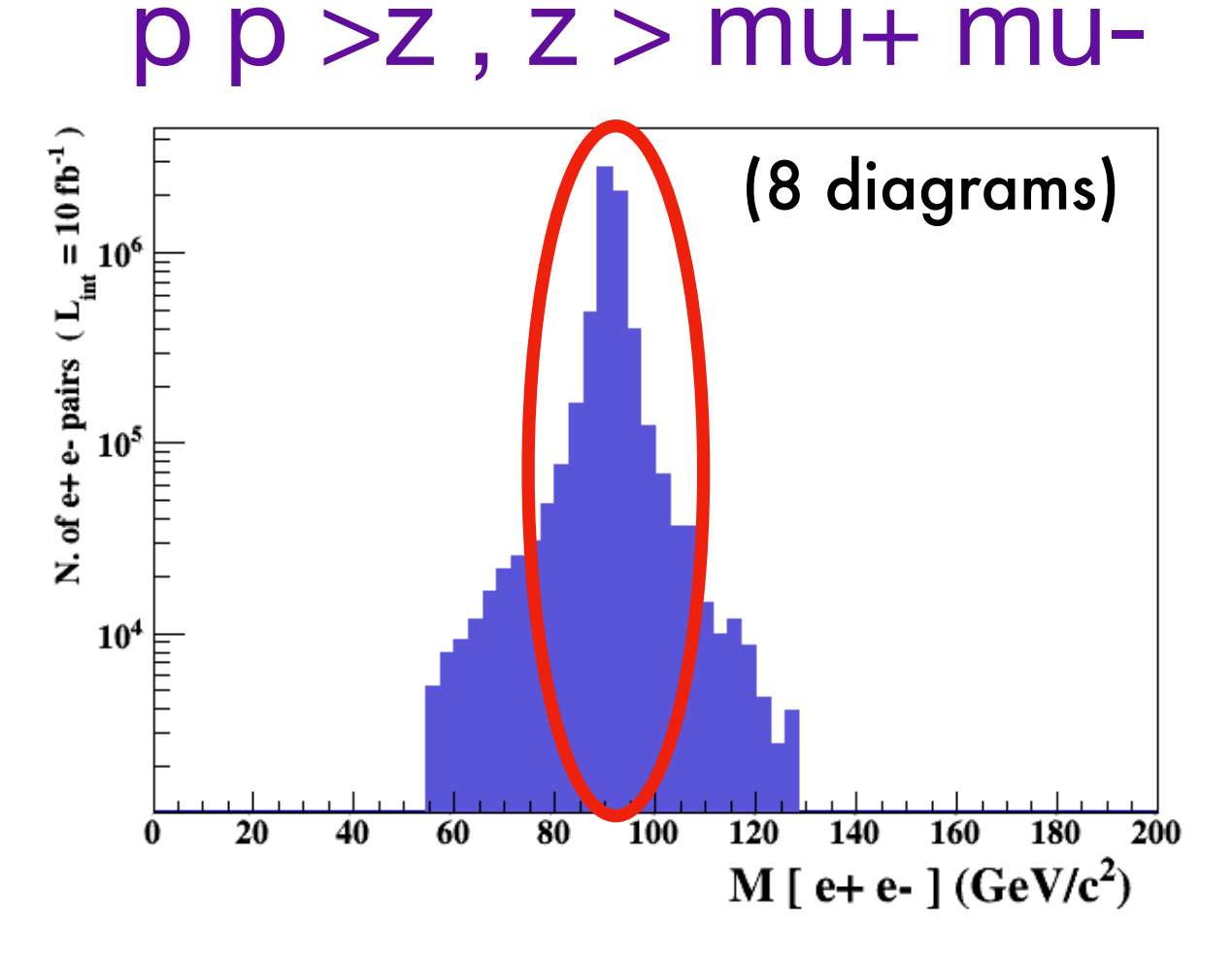

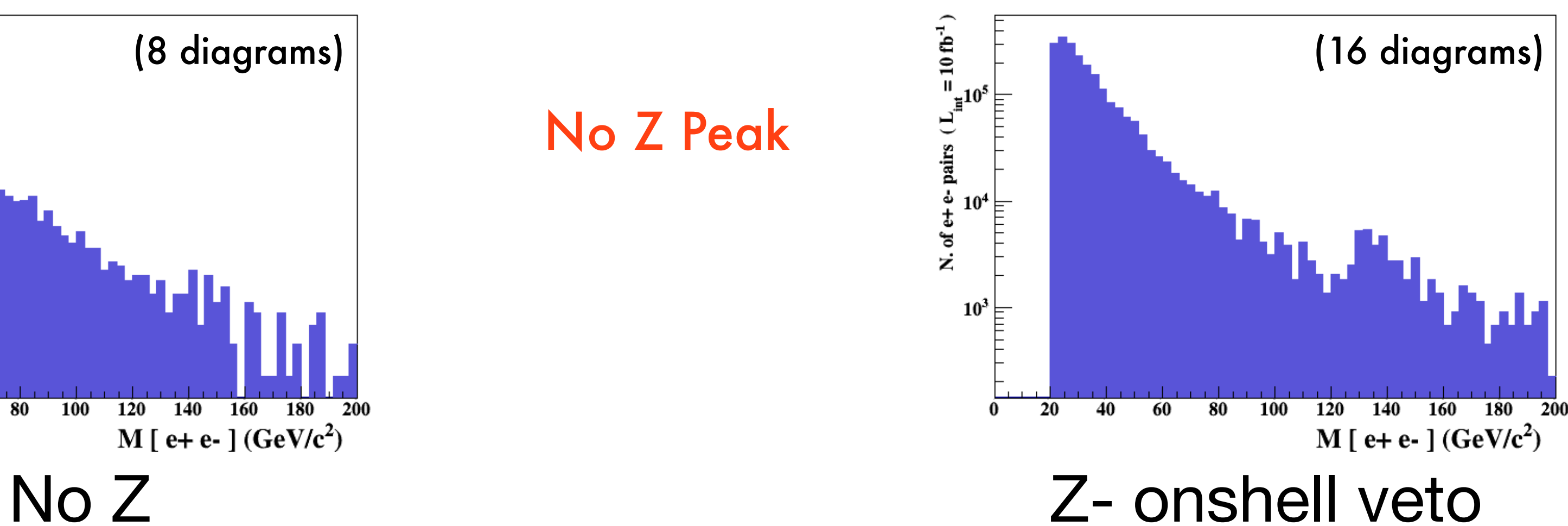

Z Peak

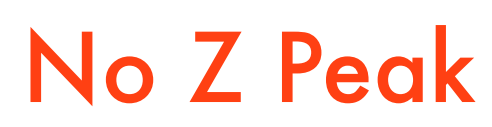

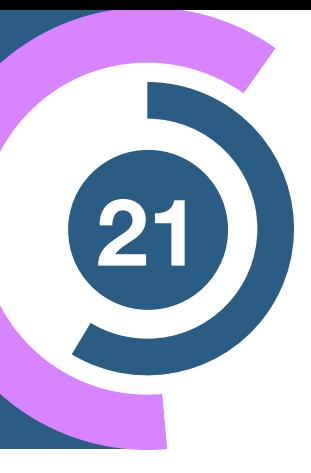

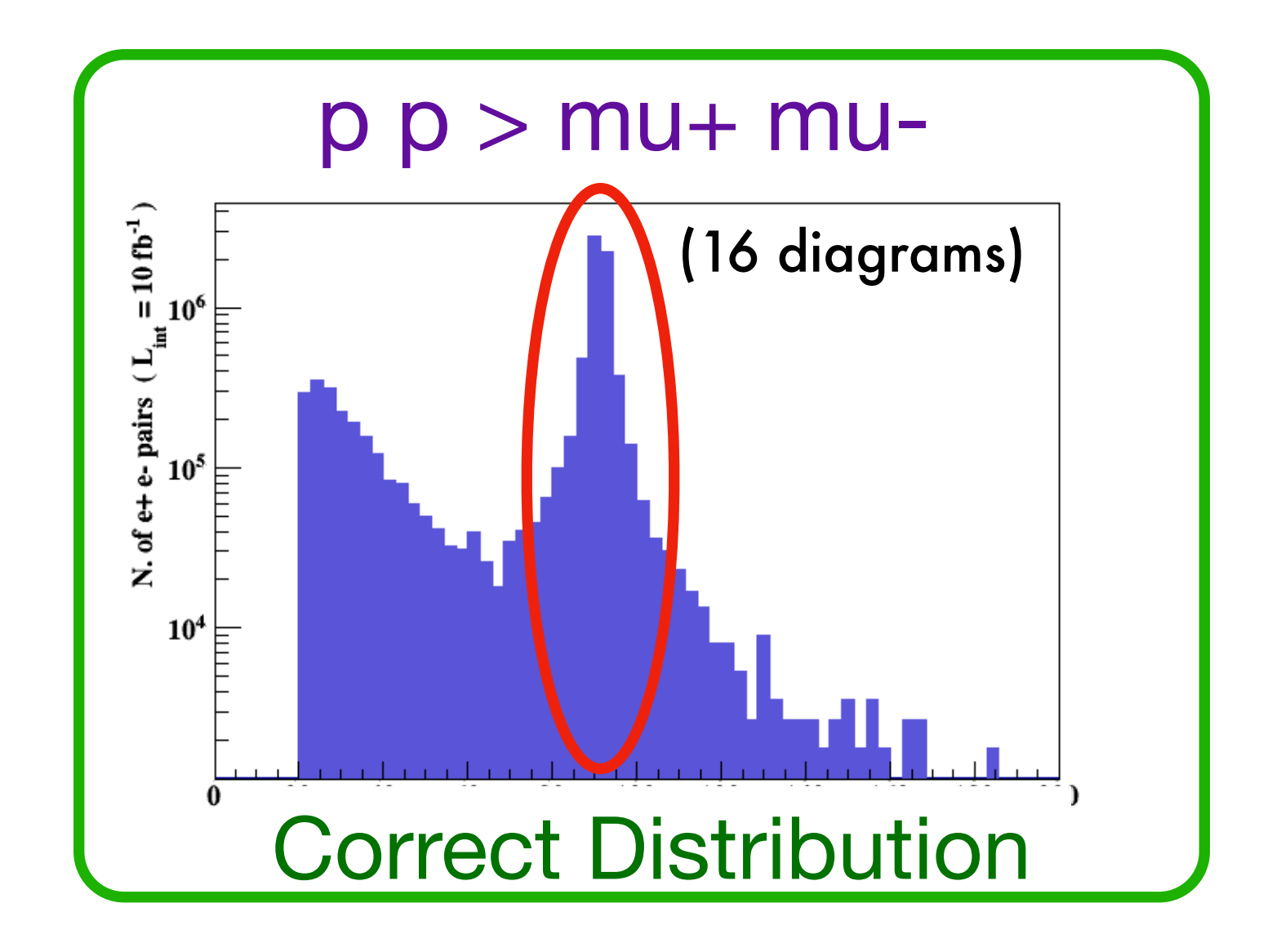

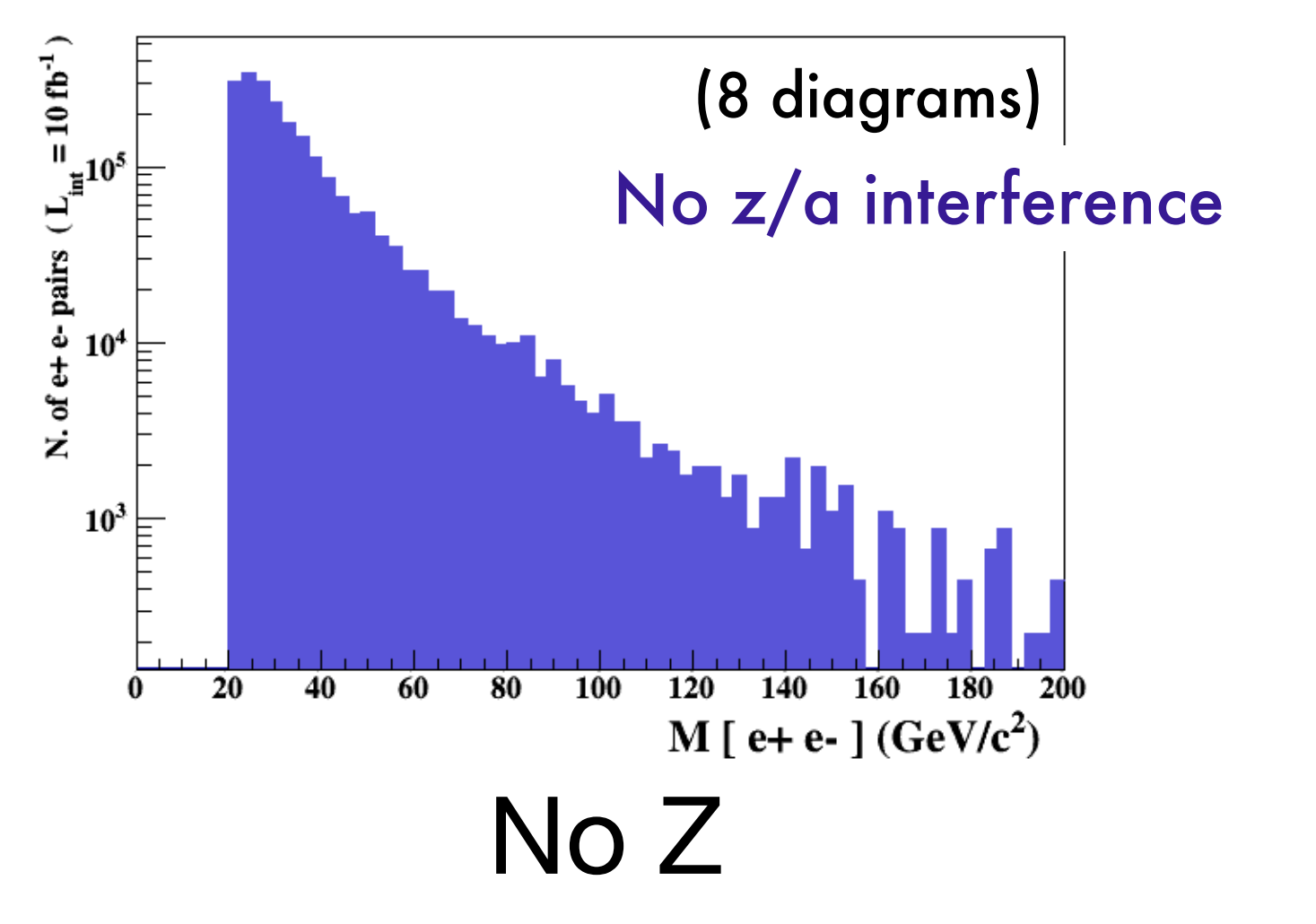

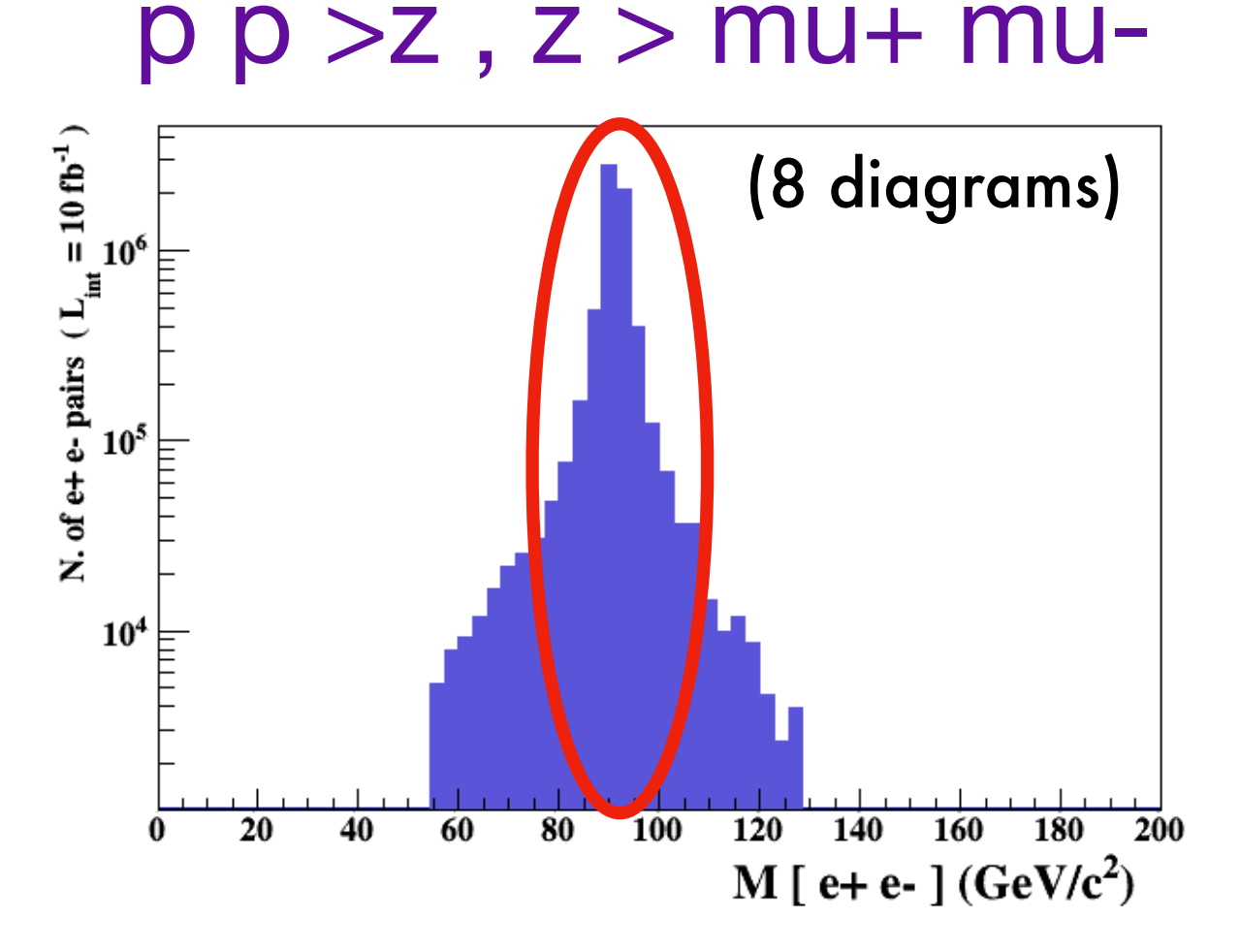

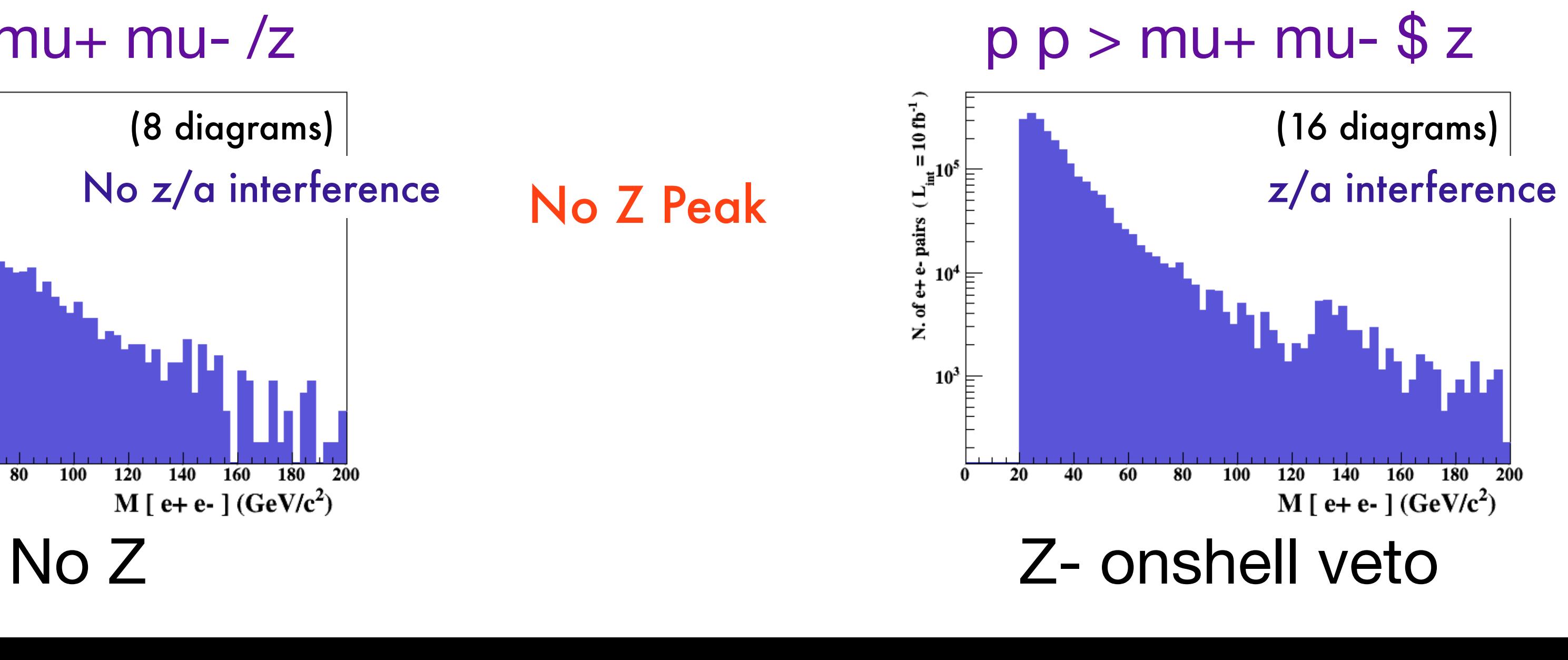

No Z Peak

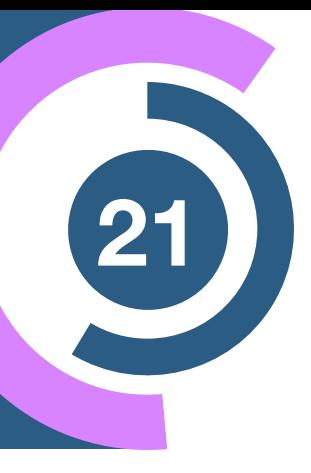

Z Peak

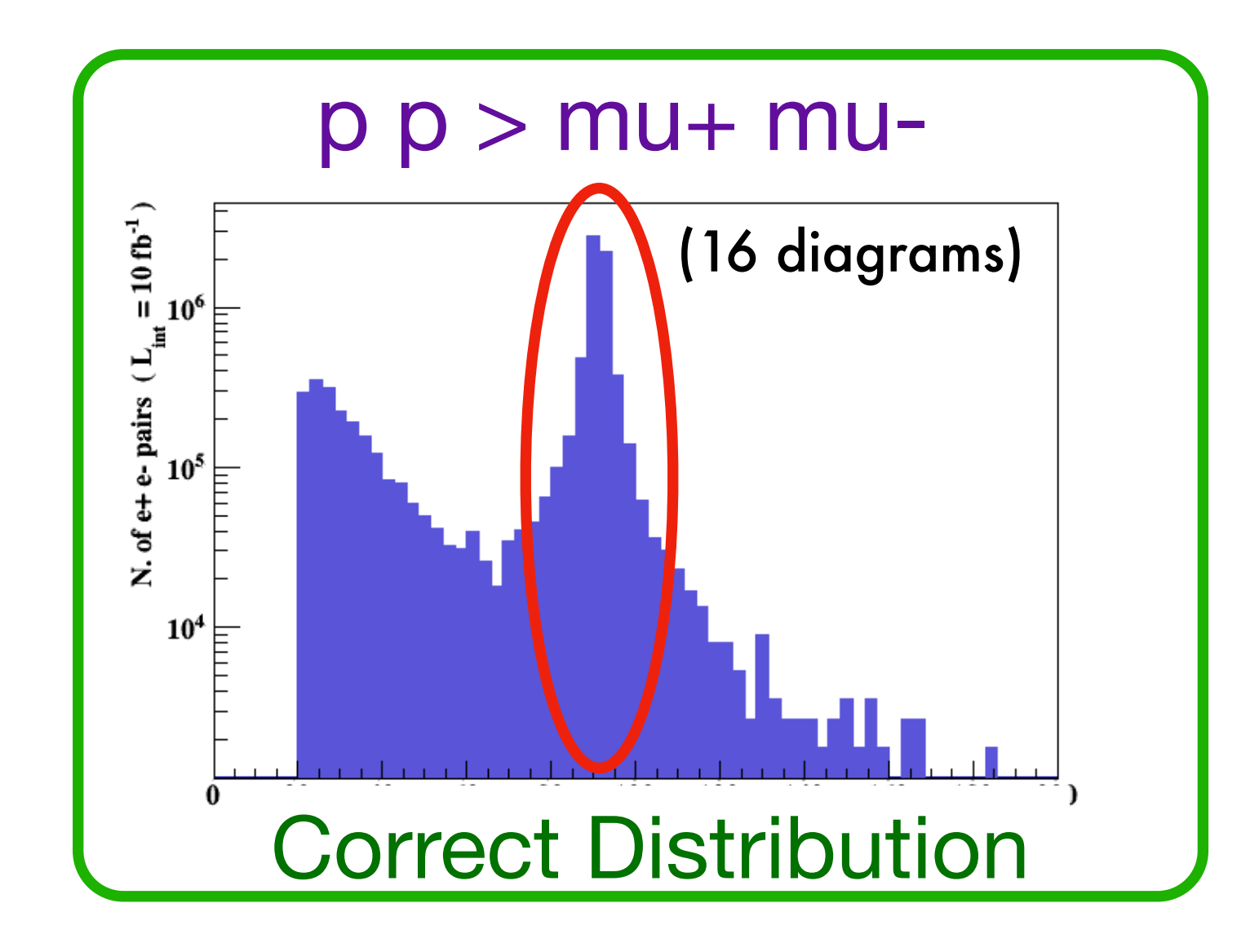

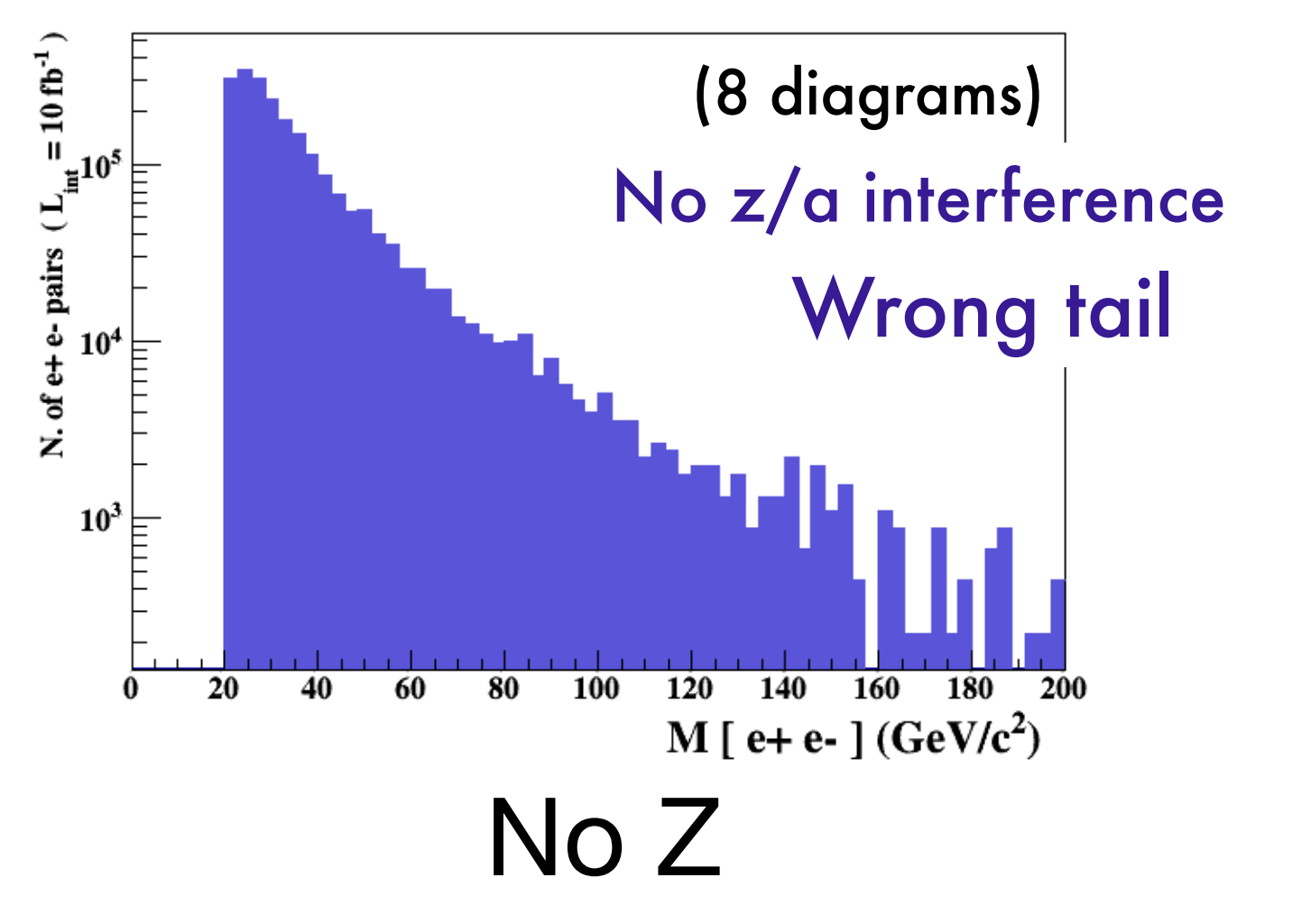

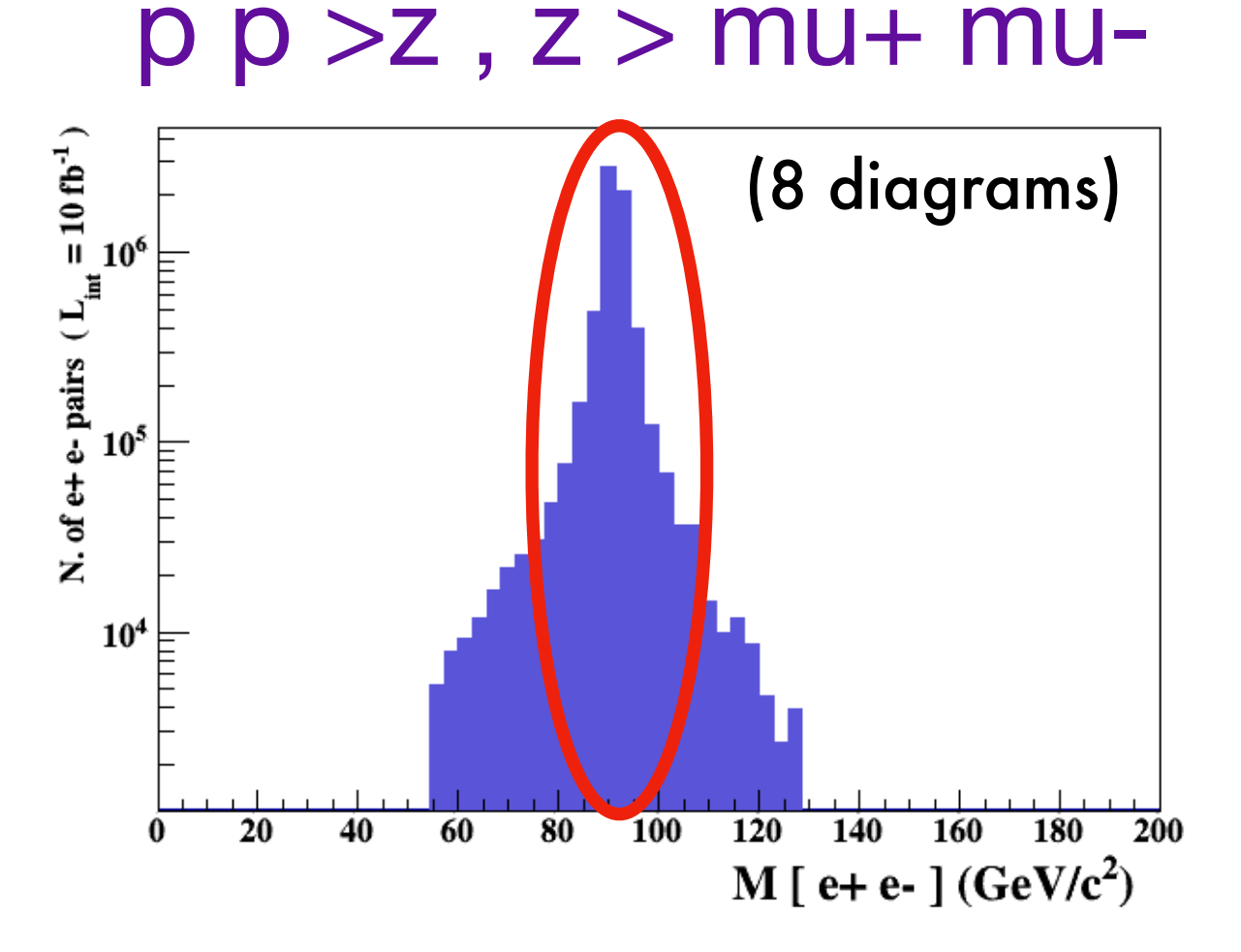

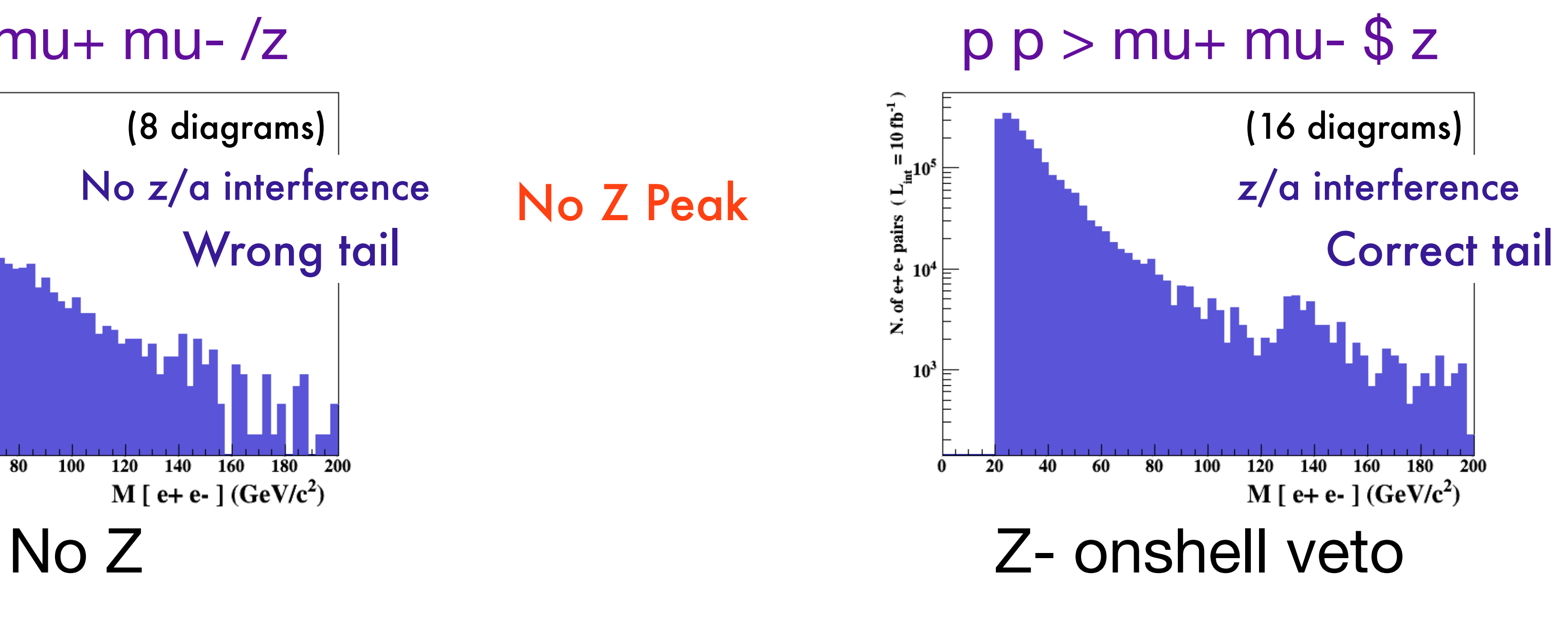

No Z Peak

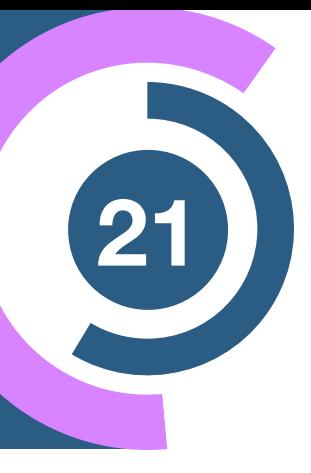

Z Peak

- The physical distribution is (very close to) exact sum of the two other one.
- The " $\mathbf{\hat{s}}$ " forbids the Z to be on-shell but the photon invariant mass can be at  $M_Z$ (i.e. on-shell substraction).
- The **"/"** should be avoided → leads to **violation of gauge invariance! ☹︎**

### $|M^* - M| < BW_{cut} * \Gamma$ Onshell cut: BW\_cut

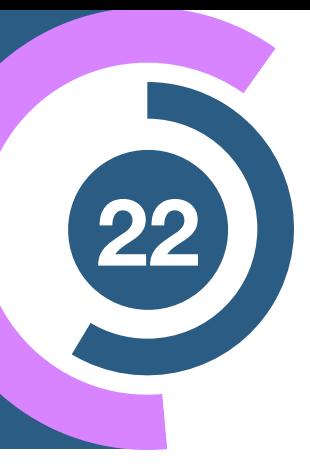

# Understanding the Syntax (22

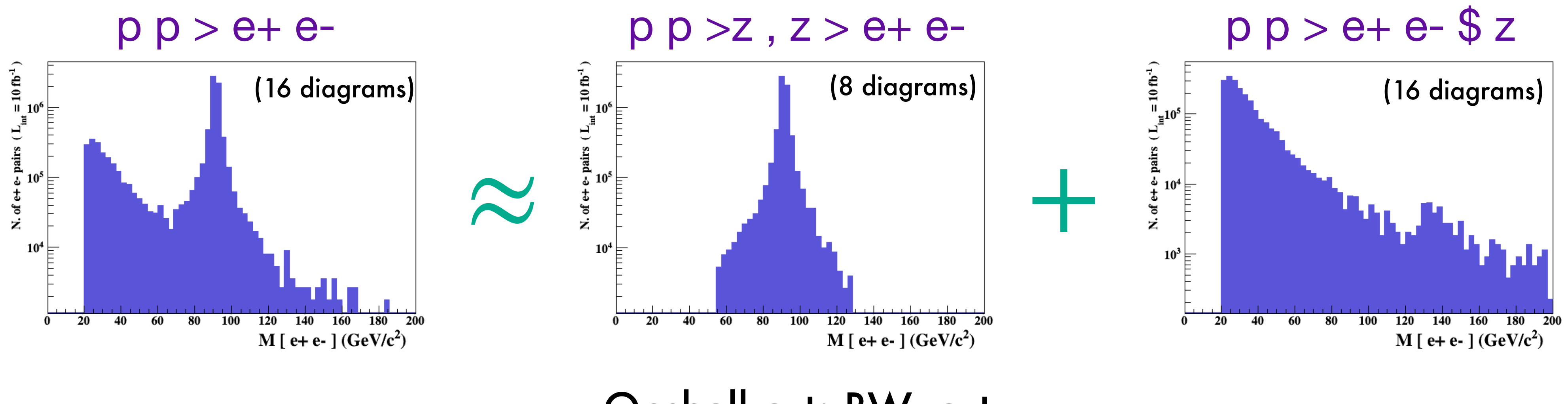

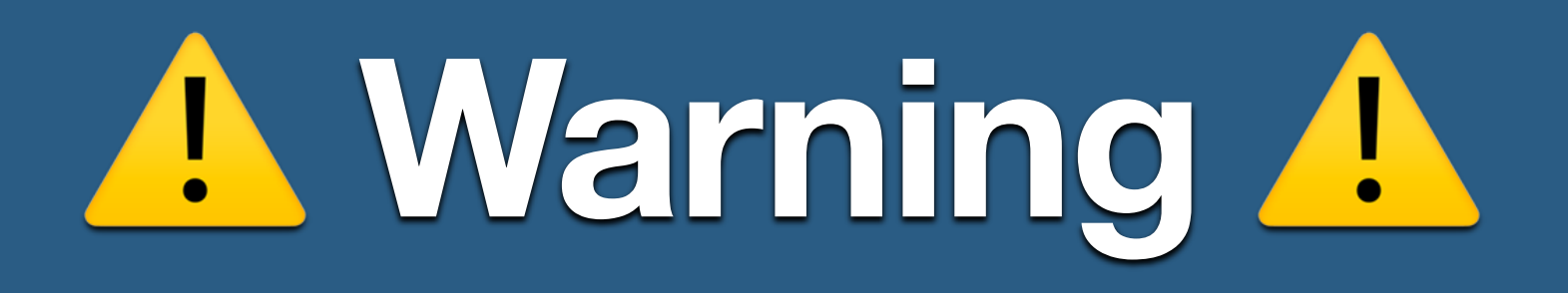

- NEXT SLIDE is generated with bw\_cut  $= 5$
- This is **TOO SMALL** to have a physical meaning  $\rightarrow$  15 the default value used in previous plot is better
- This is done to **illustrate** how the "\$" syntax works.

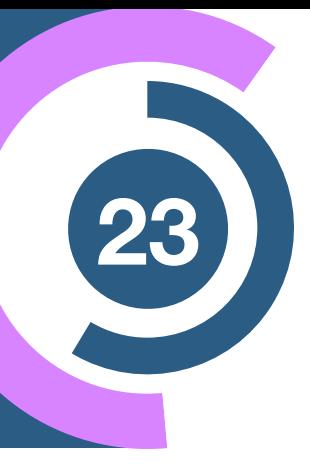

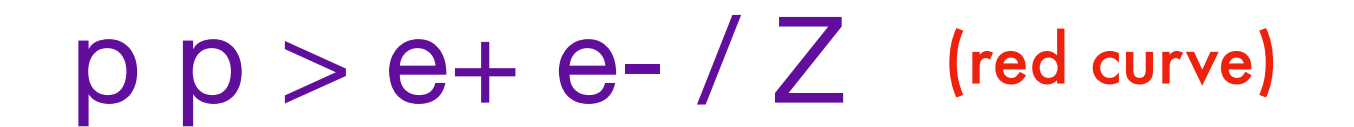

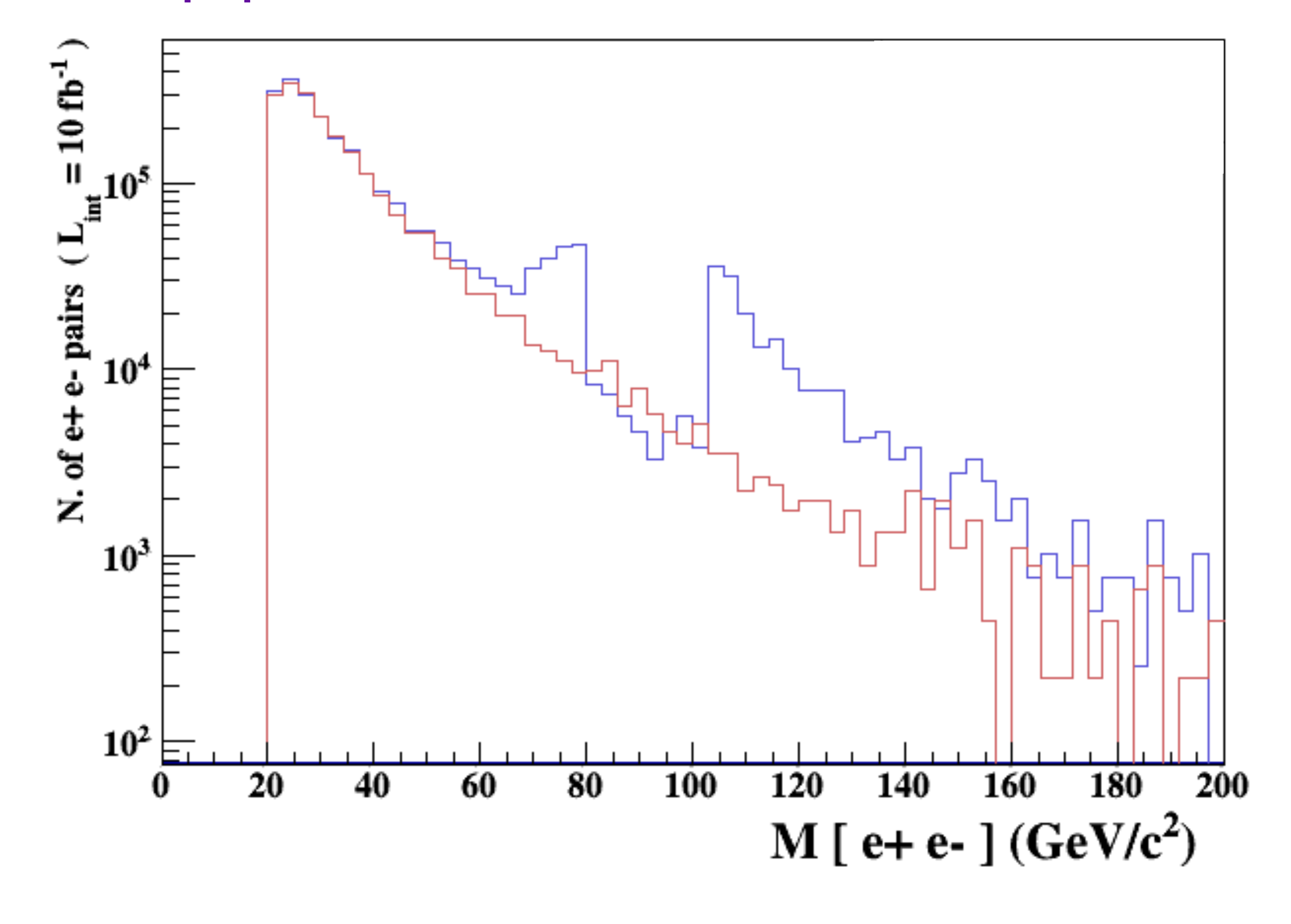

(blue curve)

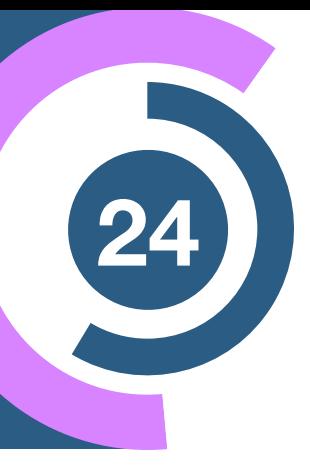

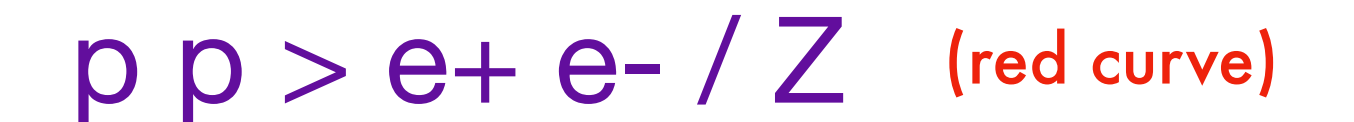

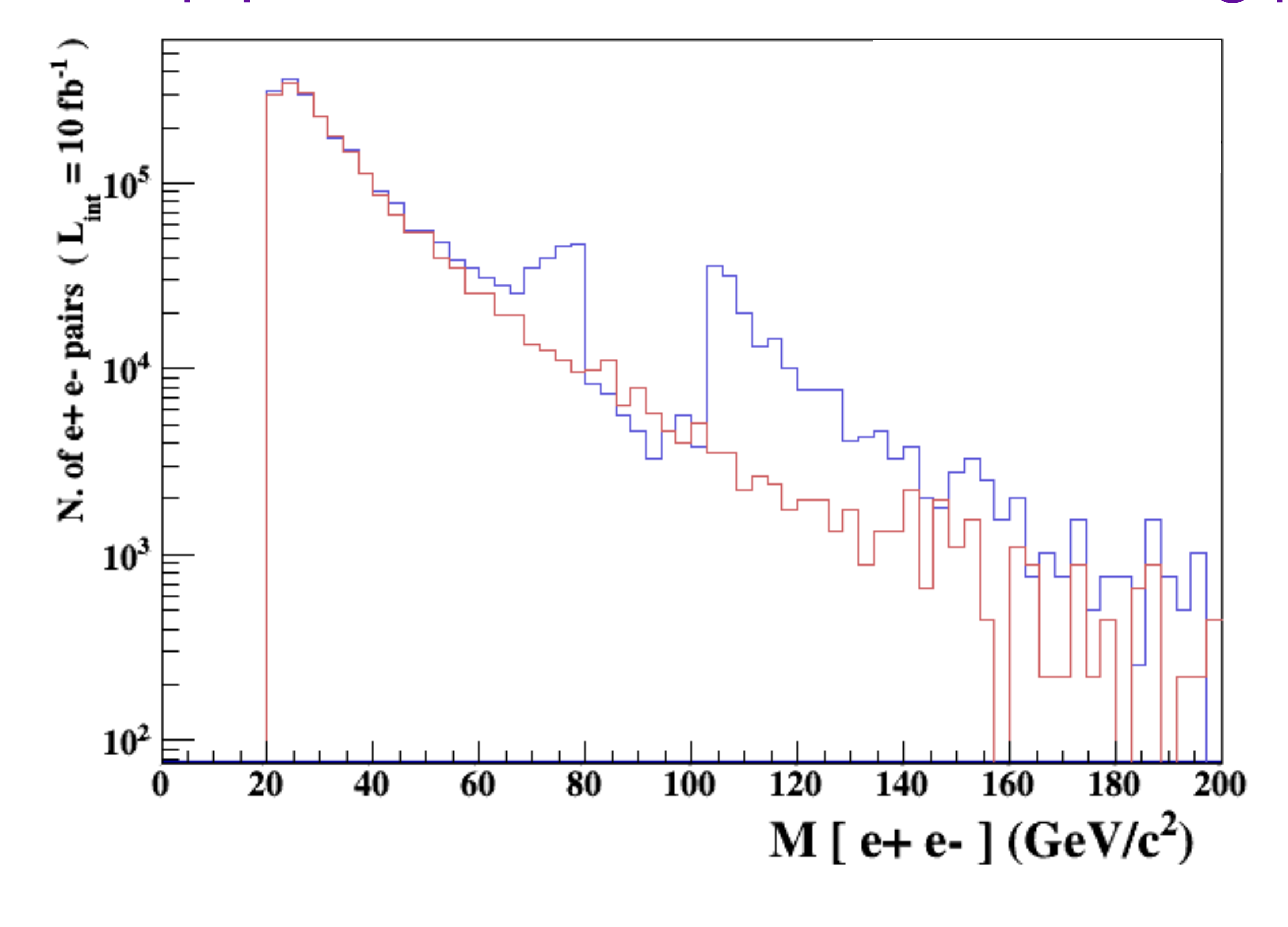

### $p p > e+ e-/ Z$  (red curve) adding  $p p > e+ e- $ Z$  (blue curve)

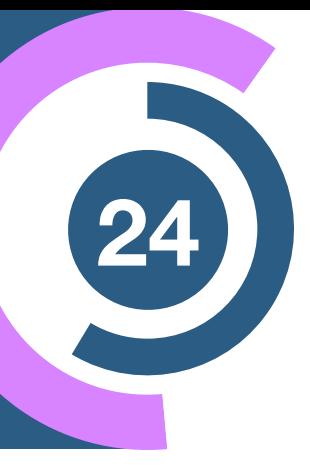

 $p p > e+ e-/ Z$  (red curve)

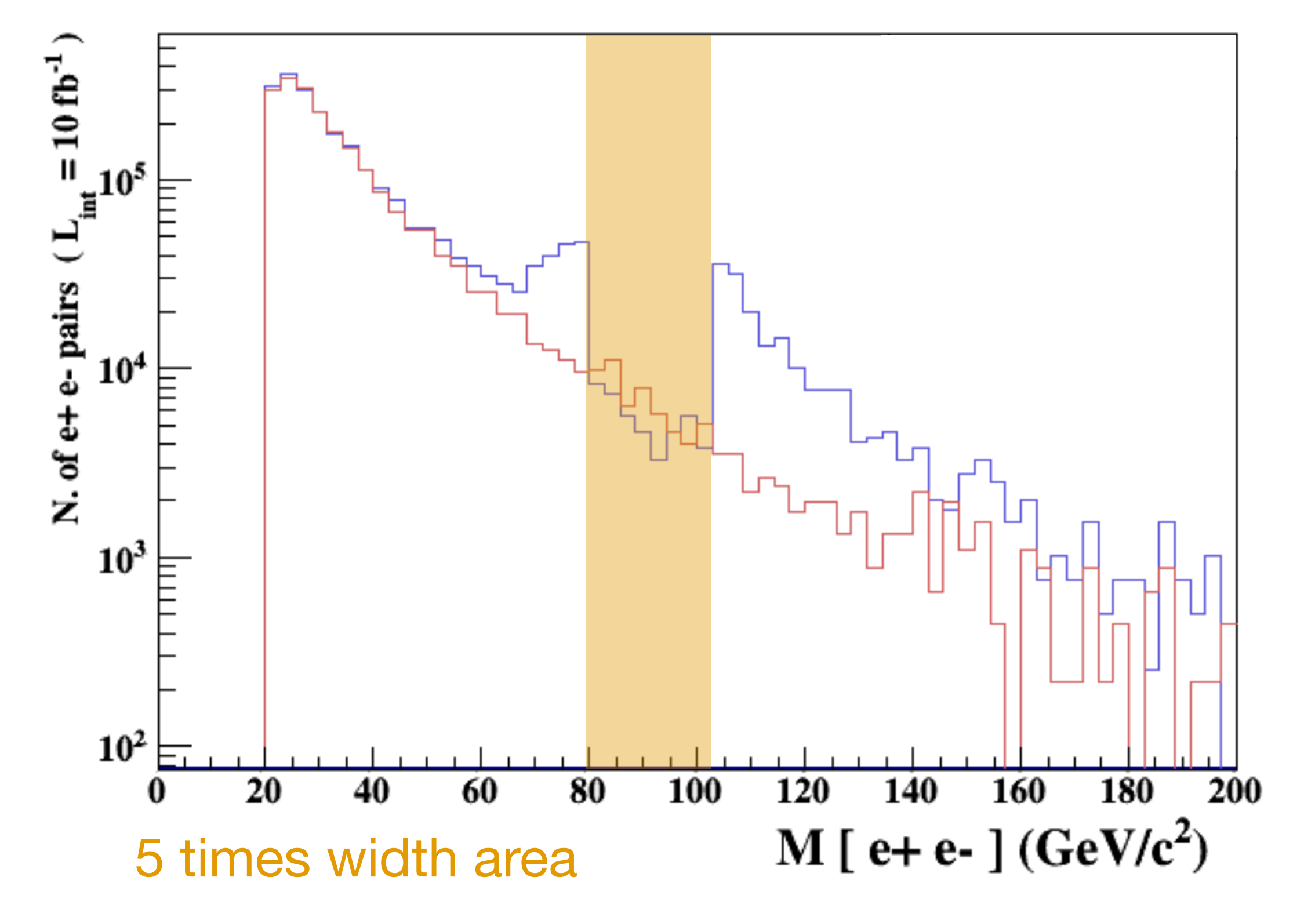

### adding  $p$   $p$   $>$   $e$  +  $e$   $\frac{6}{9}$   $Z$  (blue curve)

• Z on-shell veto

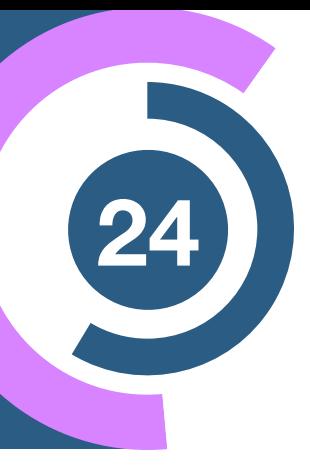

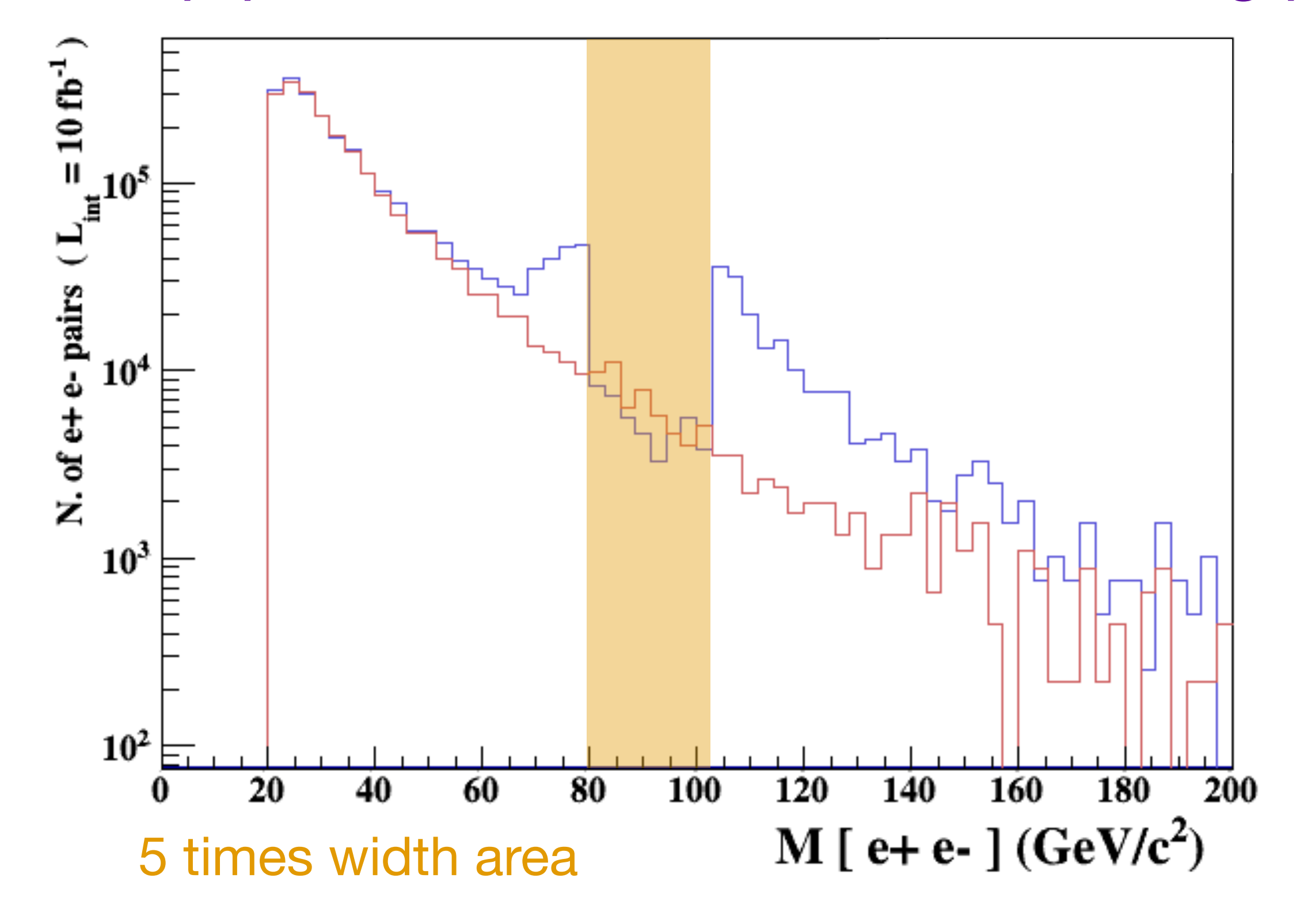

### $p p > e+ e-/ Z$  (red curve) adding  $p p > e+ e- $ Z$  $(\text{red curve})$  adding  $p$   $p$   $>$   $e$   $+$   $e$   $s$   $\angle$  (blue curve)

- Z on-shell veto
- In veto area only photon contribution

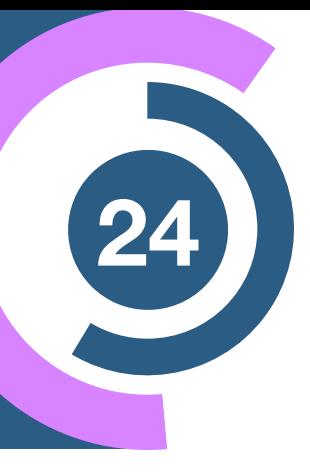

 $p p > e+ e- / Z$  (red curve)

- Z on-shell veto
- In veto area only photon contribution
- area sensitive to z-peak

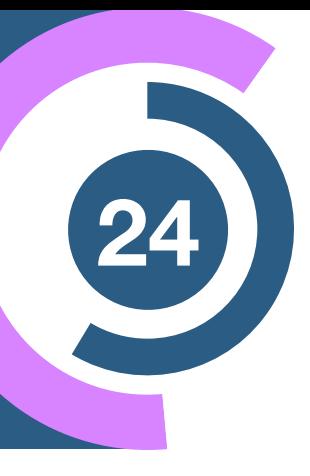

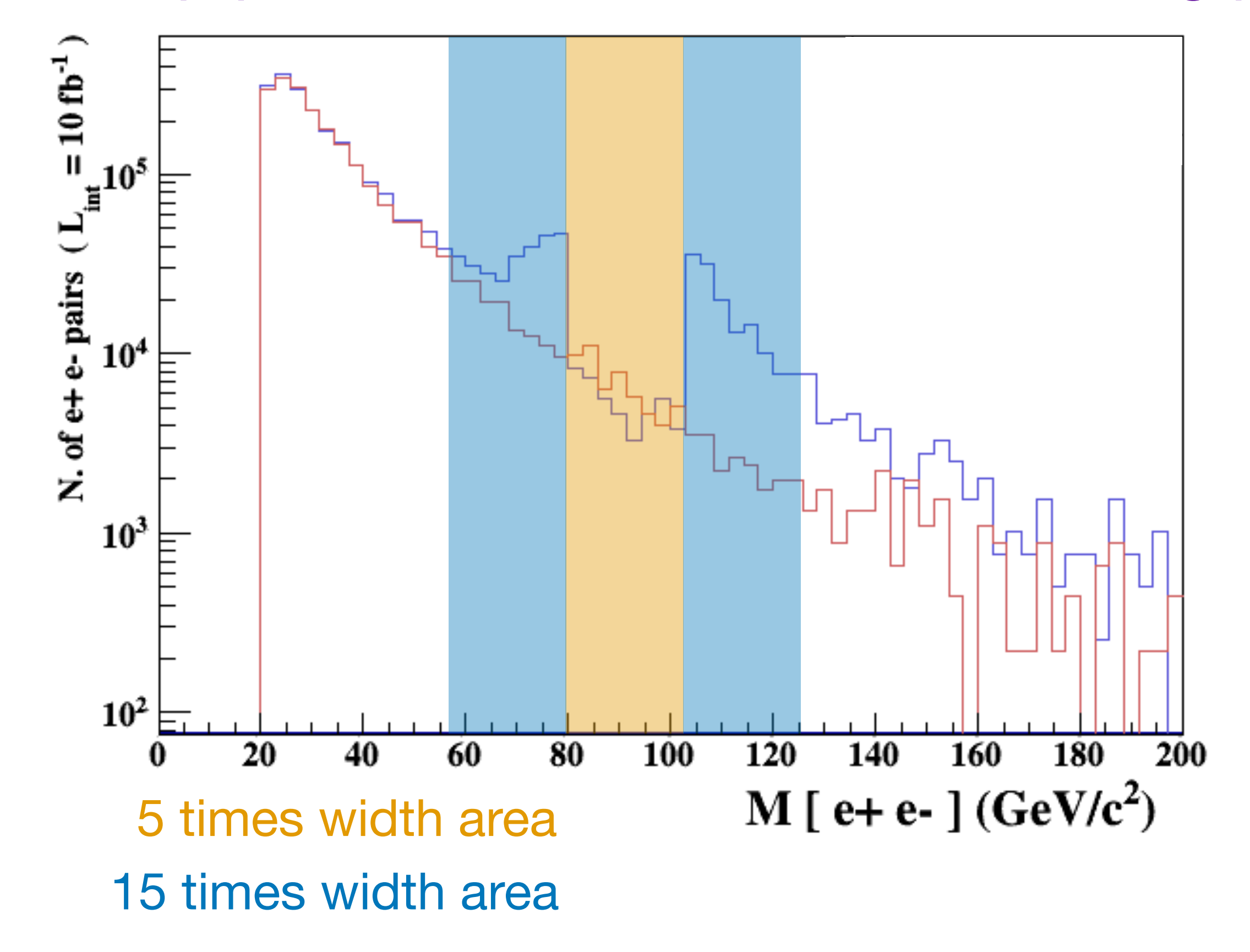

### adding  $p$   $p$   $>$   $e$  +  $e$   $\frac{6}{9}$   $Z$  (blue curve)

 $p p > e+ e- / Z$  (red curve)

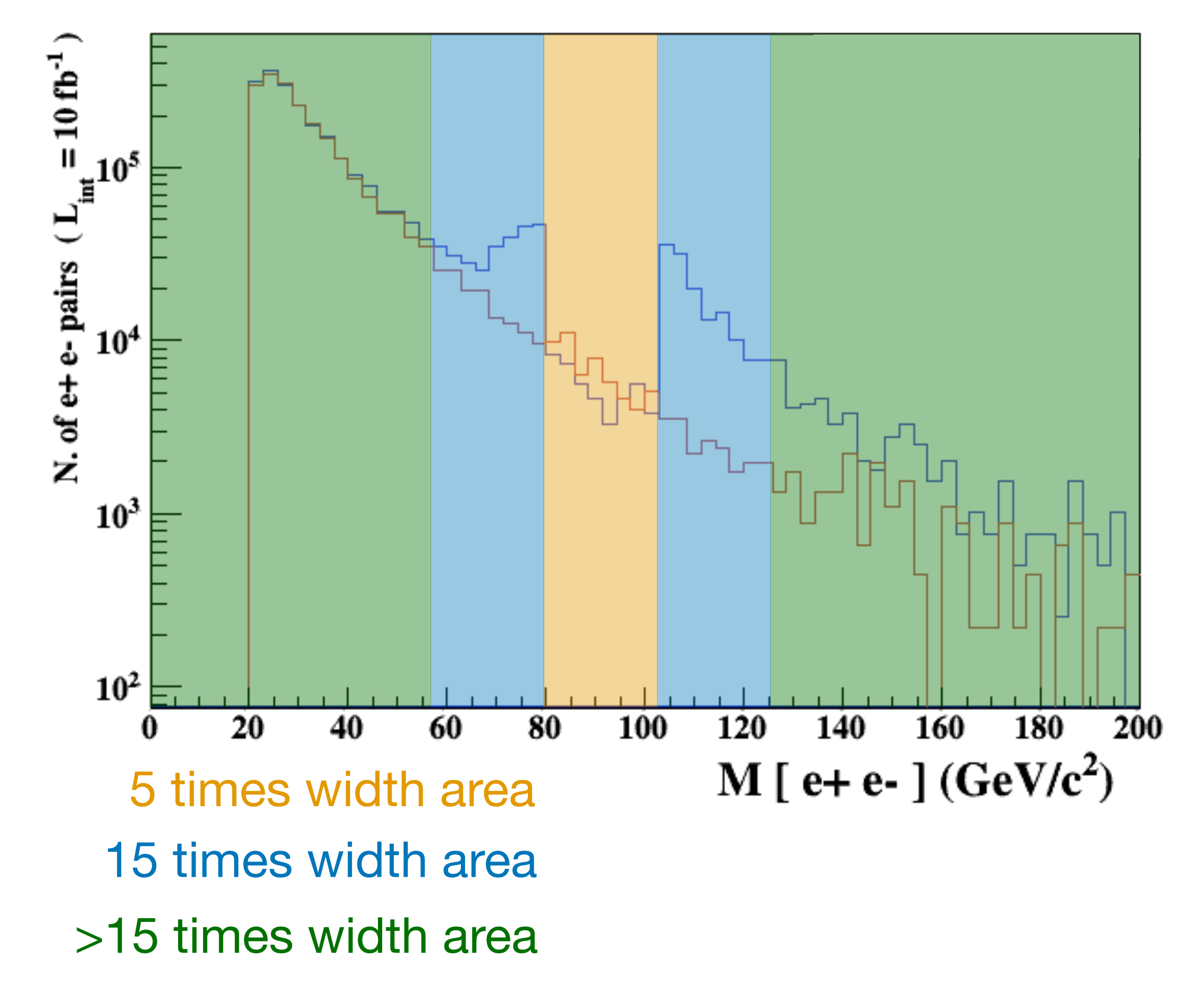

### adding  $p$   $p$   $>$   $e$  +  $e$   $\frac{6}{9}$   $\frac{7}{2}$  (blue curve)

- Z on-shell veto
- In veto area only photon contribution
- area sensitive to z-peak
- very off-shell Z, the difference between the curves is due to interference which **needs to be kept** in simulations.

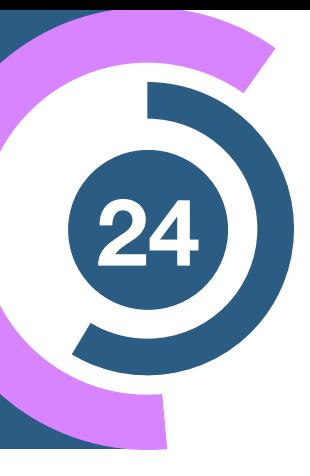

### The **"\$"** can be use to split the sample in **BG/SG area**

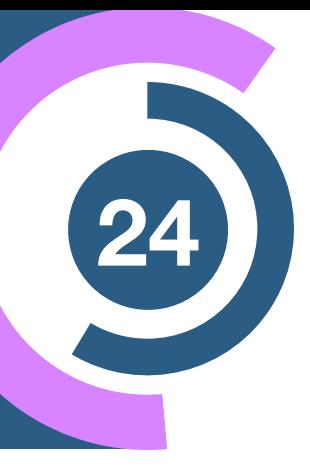

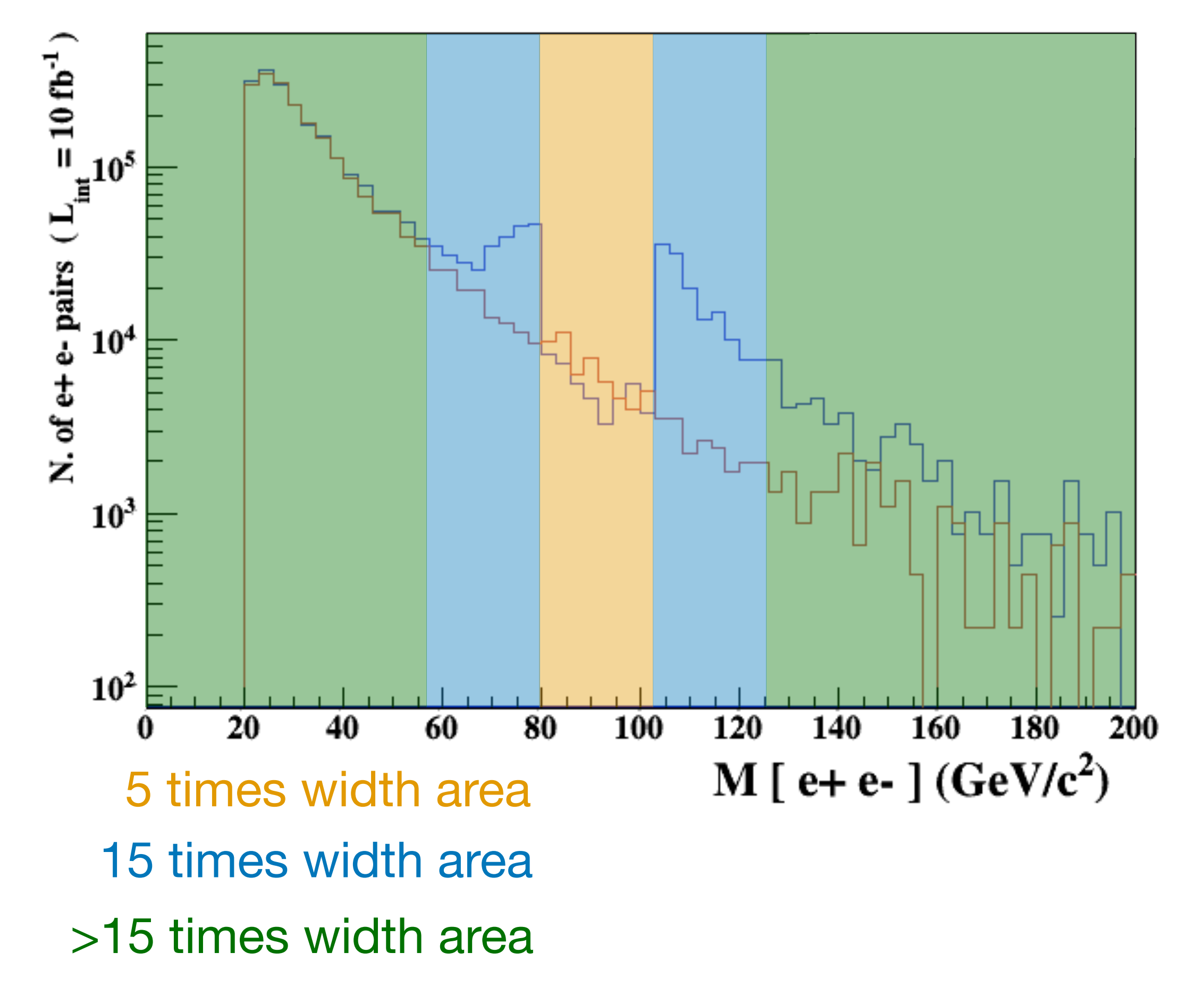

### $p p > e+ e-/ Z$  (red curve) adding  $p p > e+ e- $ Z$  $(\text{red curve})$  adding  $p$   $p$   $>$   $e$   $+$   $e$   $s$   $\angle$  (blue curve)

- Z on-shell veto
- In veto area only photon contribution
- area sensitive to z-peak
- very off-shell Z, the difference between the curves is due to interference which **needs to be kept** in simulations.

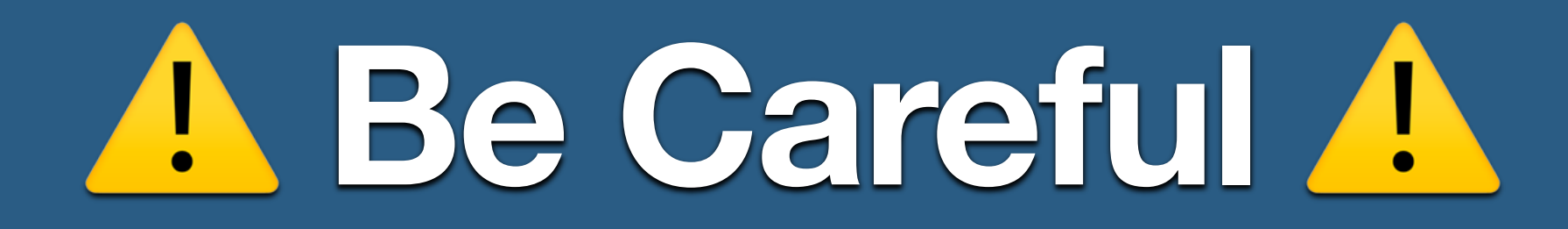

- Syntax like
	- $\rightarrow$   $p$   $>$   $z$   $>$   $e$  +  $e$ - $(ask$  one s-channel Z)
	- $\rightarrow$  p  $p > e + e^{-}/z$  (forbids any Z)
	- $\Rightarrow$  p p > e+ e-  $\frac{1}{2}$   $\Rightarrow$  (forbids any Z in s-channel)
- ☹︎ Not gauge invariant!
- ☹︎ Ignores diagram interference!
- ☹︎ Can provide unphysical distributions.

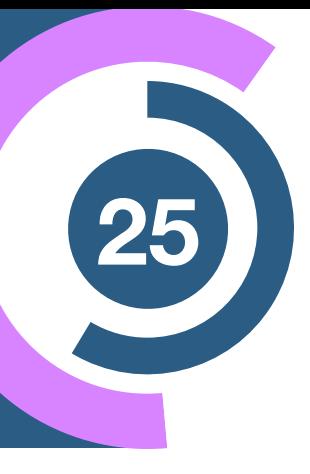

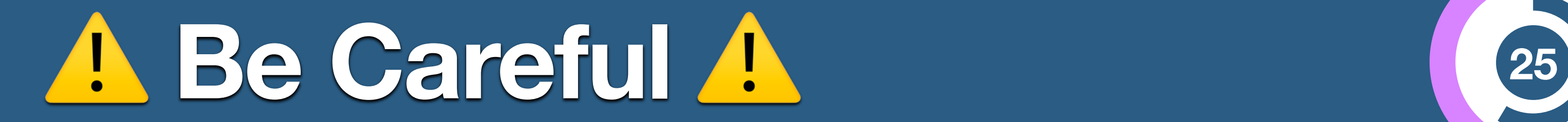

- Syntax like
	- $\rightarrow$   $p$   $>$   $z$   $>$   $e$  +  $e$ - $(ask$  one s-channel Z)
	- $\rightarrow$  p  $p > e + e^{-}/z$  (forbids any Z)
	- $\rightarrow$  p  $p > e + e $$   $\sqrt{2}$  (forbids any Z in s-channel)
- ☹︎ Not gauge invariant!
- ☹︎ Ignores diagram interference!
- ☹︎ Can provide unphysical distributions.

### **Avoid them as much as possible!**

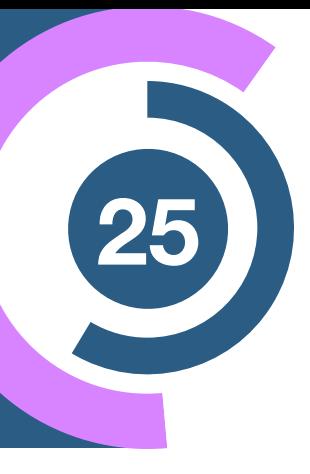

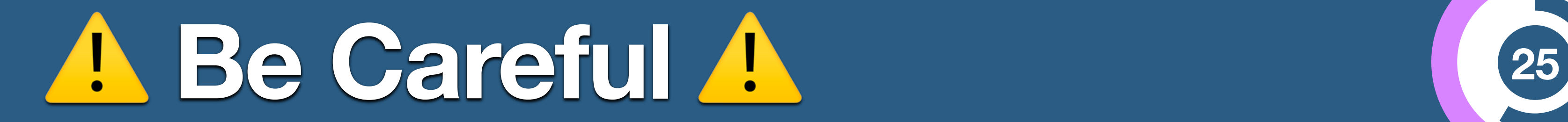

- Syntax like
	- $\rightarrow$  p  $p > Z > e + e-$  (ask one s-channel Z)
	- $\rightarrow$  p  $p > e + e^{-}/z$  (forbids any Z)
	- $\rightarrow$  p  $p > e + e $$   $\frac{1}{2}$   $\rightarrow$  (forbids any Z in s-channel)
- ☹︎ Not gauge invariant!
- ☹︎ Ignores diagram interference!
- ☹︎ Can provide unphysical distributions.

check physical meaning and gauge/Lorentz invariance if you do.

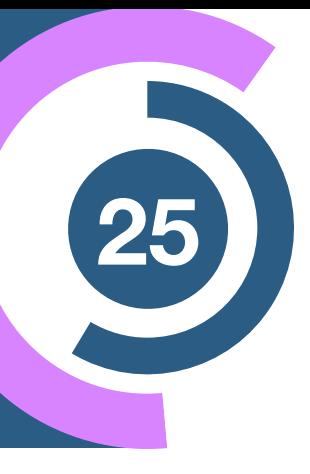

### **Avoid them as much as possible!**

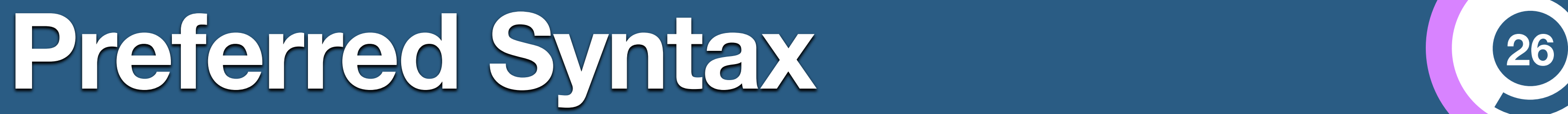

•  $p$   $p$   $>$   $e$  +  $e$   $\frac{4}{9}$   $\frac{1}{2}$  (forbids s-channel z to be on-shell)

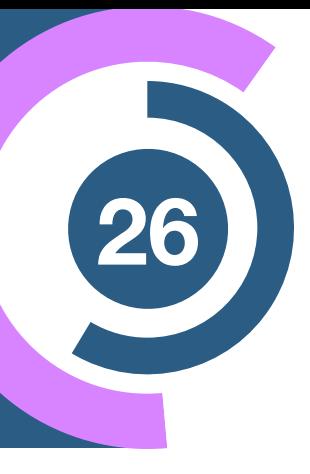

- Syntax like
	- $p p > Z, Z > e + e$  (on-shell z decaying)
	-
- Are linked to cuts  $|M^* M| < BW_{cut} * \Gamma$
- Are safer to use

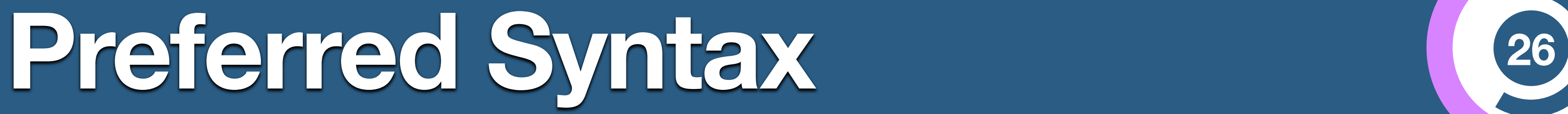

•  $p$   $p$   $>$   $e$  +  $e$   $\frac{4}{3}$   $\frac{1}{2}$  (forbids s-channel z to be on-shell)

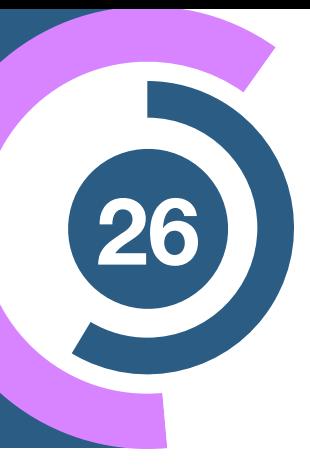

- Syntax like
	- $p p > Z$ ,  $Z > e + e$  (on-shell z decaying)
	-
- Are linked to cuts  $|M^* M| < BW_{cut} * \Gamma$
- Are safer to use

### **Prefer this syntax over previous ones!**

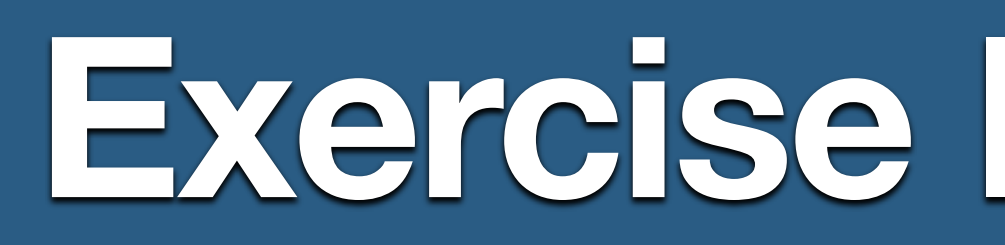

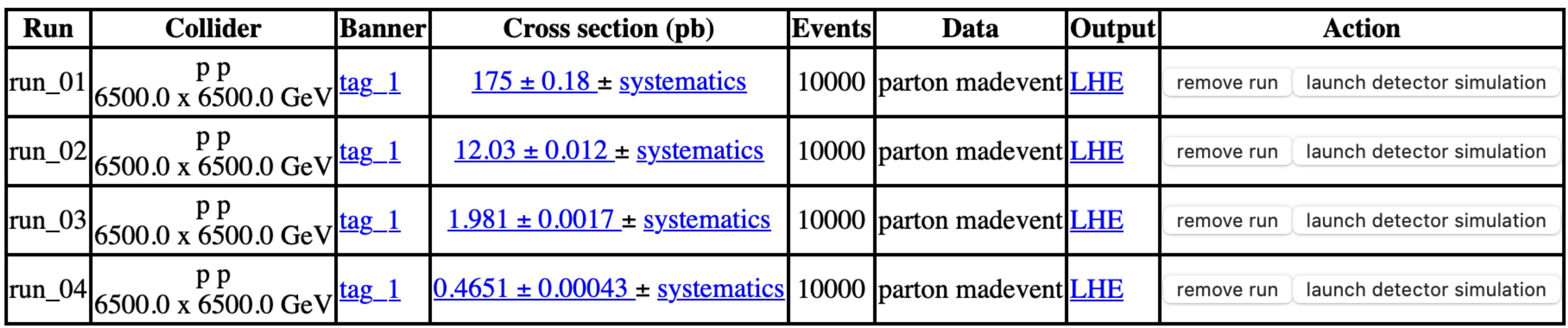

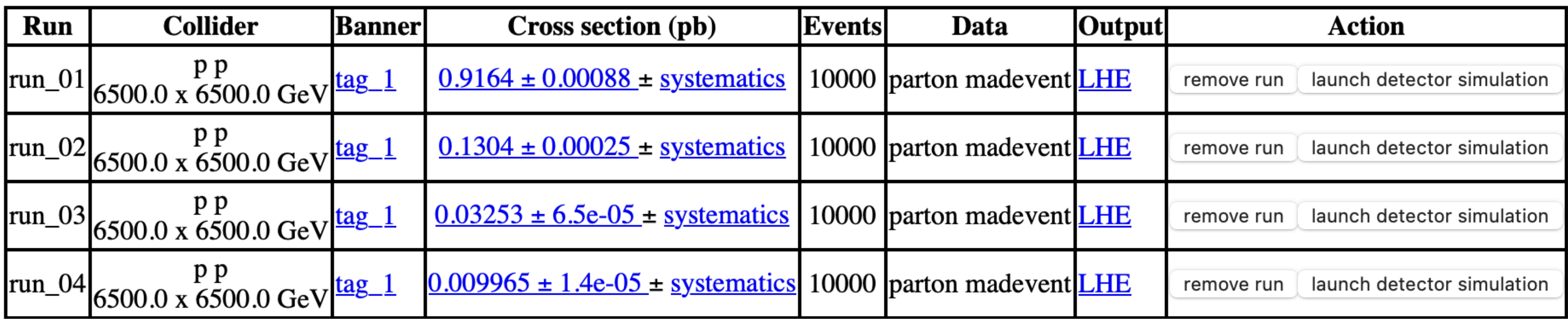

### Branching Ratio: **0.005 | 0.011 | 0.016 | 0.019 → Unstable Branching Ratio (What?)**

## **Exercise IV** — Results (27

### $p p > z p$

### $p p > z p$ ,  $z p > m u + m u$

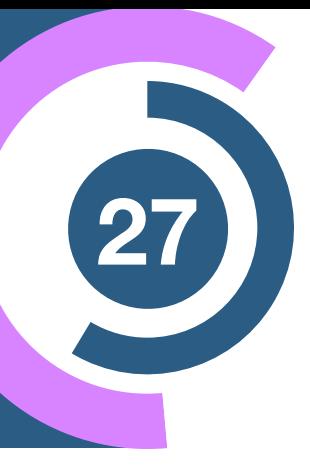

## **Exercise <sup>28</sup> IV — With auto width**

### $p p > z p$

### $p p > z p$ ,  $z p > m u + m u$

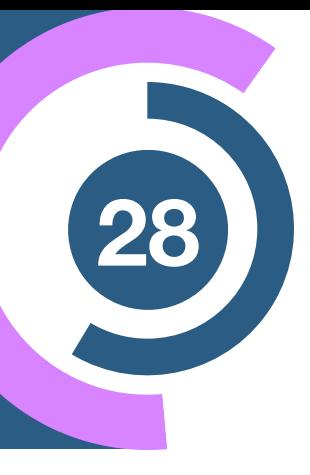

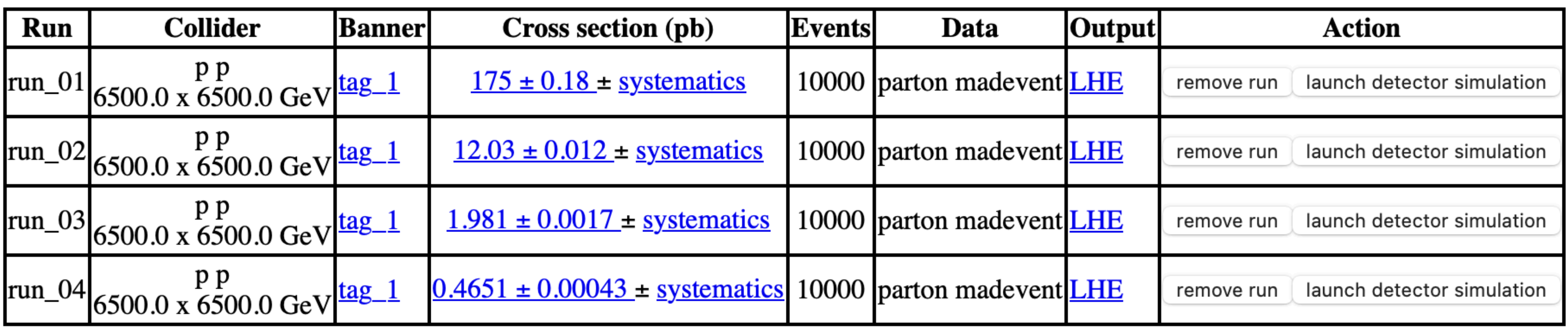

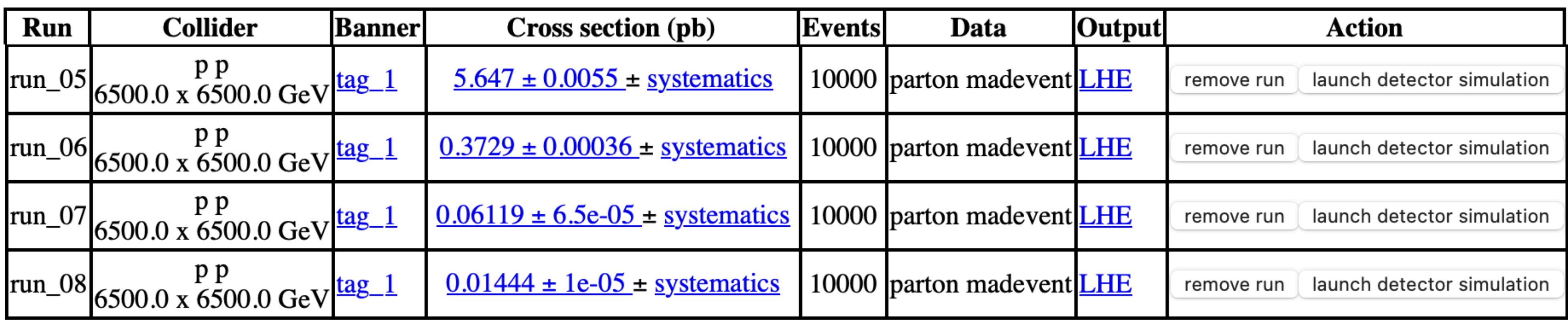

### Branching Ratio: **0.032 | 0.031 | 0.030 | 0.03 → Stable Branching Ratio (Good)**

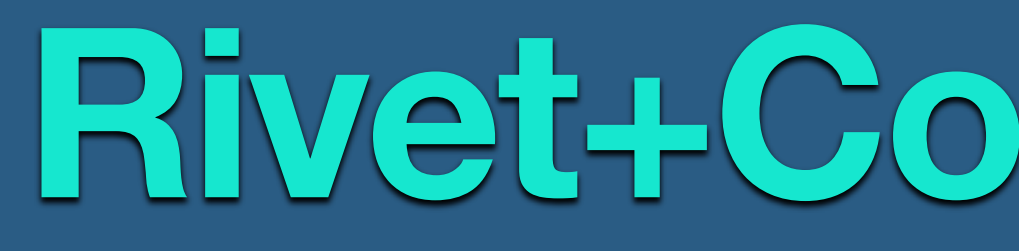

**Jon Butterworth (UCL) Martin Habedank (University of Glasgow)**

## **Rivet+Contur Tutorial**